# Inspiron 3847 Εγχειρίδιο κατόχου

Μοντέλο υπολογιστή**: Inspiron 3847** Μοντέλο κατά τους ρυθμιστικούς φορείς**: D16M** Τύπος κατά τους ρυθμιστικούς φορείς**: D16M001**

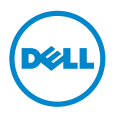

### Ενδείξεις σημείωσης**,** ειδοποίησης και προσοχής

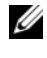

ΣΗΜΕΙΩΣΗ**:** Η ΣΗΜΕΙΩΣΗ υποδεικνύει σημαντικές πληροφορίες που σας βοηθούν να χρησιμοποιείτε καλύτερα τον υπολογιστή σας.

ΠΡΟΣΟΧΗ**: H** ΠΡΟΣΟΧΗ υποδεικνύει ότι υπάρχει το ενδεχόμενο να προκληθεί ζημιά στο υλικό ή απώλεια δεδομένων αν δεν ακολουθήσετε τις οδηγίες**.**

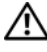

ΠΡΟΕΙΔΟΠΟΙΗΣΗ**:** Η ΠΡΟΕΙΔΟΠΟΙΗΣΗ υποδεικνύει ότι υπάρχει το ενδεχόμενο να προκληθεί υλική ζημιά**,** τραυματισμός ή θάνατος**.**

**© 2013 Dell Inc.**

**2013 - 11** Αναθ**. A00**

Εμπορικά σήματα που χρησιμοποιούνται στο κείμενο: η ονομασία Dell™, το λογότυπο της DELL και η ονομασία Inspiron™ είναι εμπορικά σήματα της Dell Inc.

## Περιεχόμενα

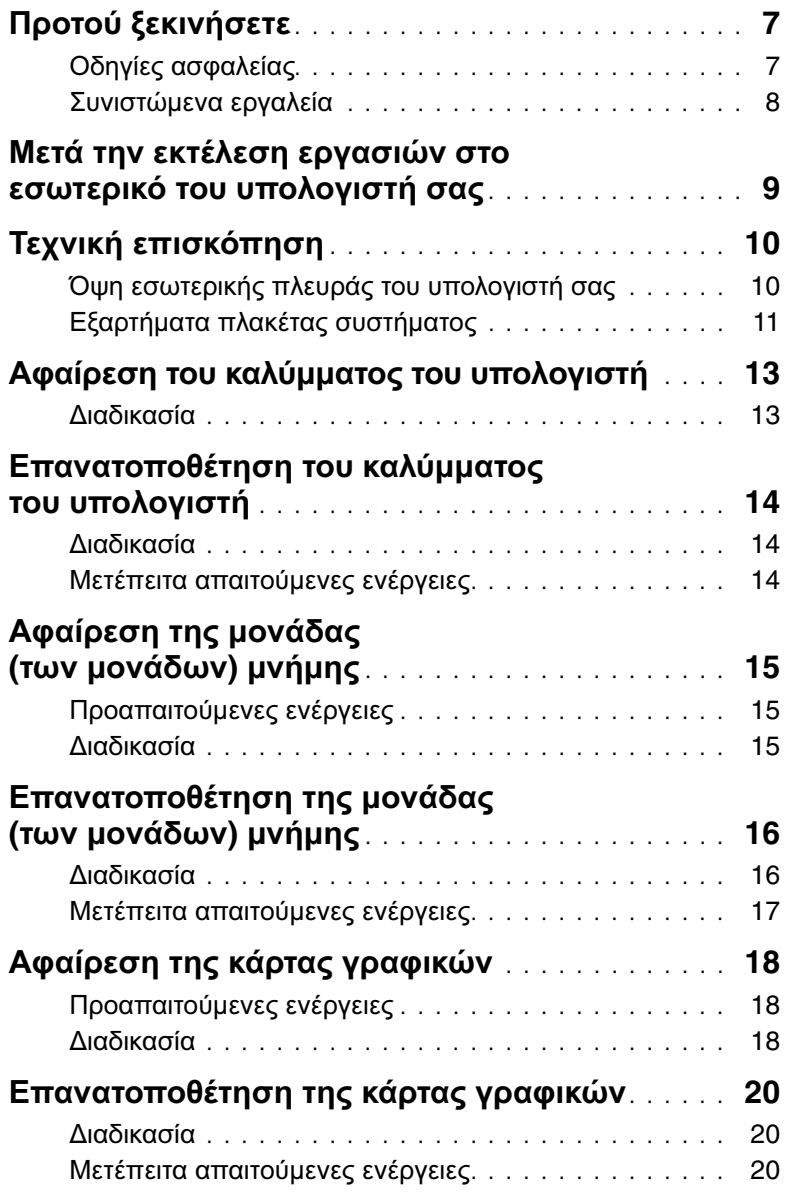

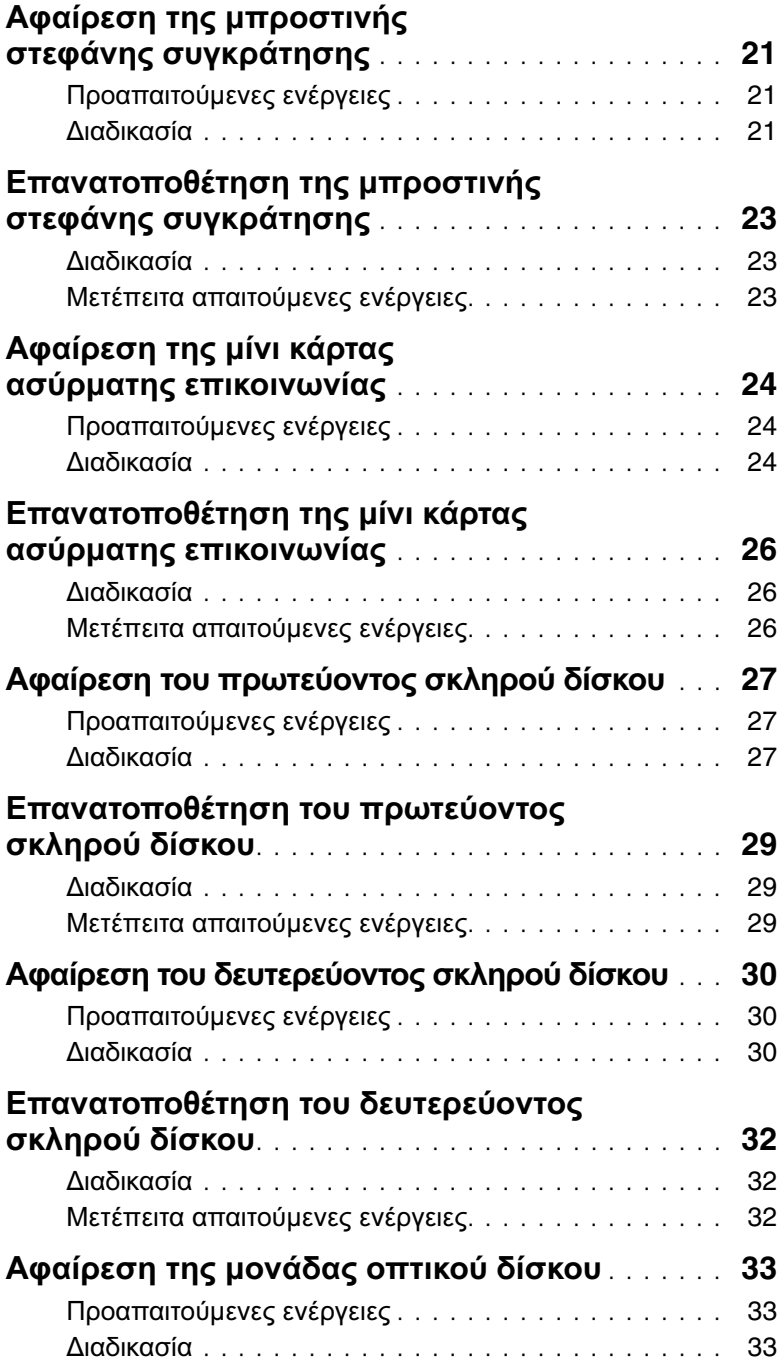

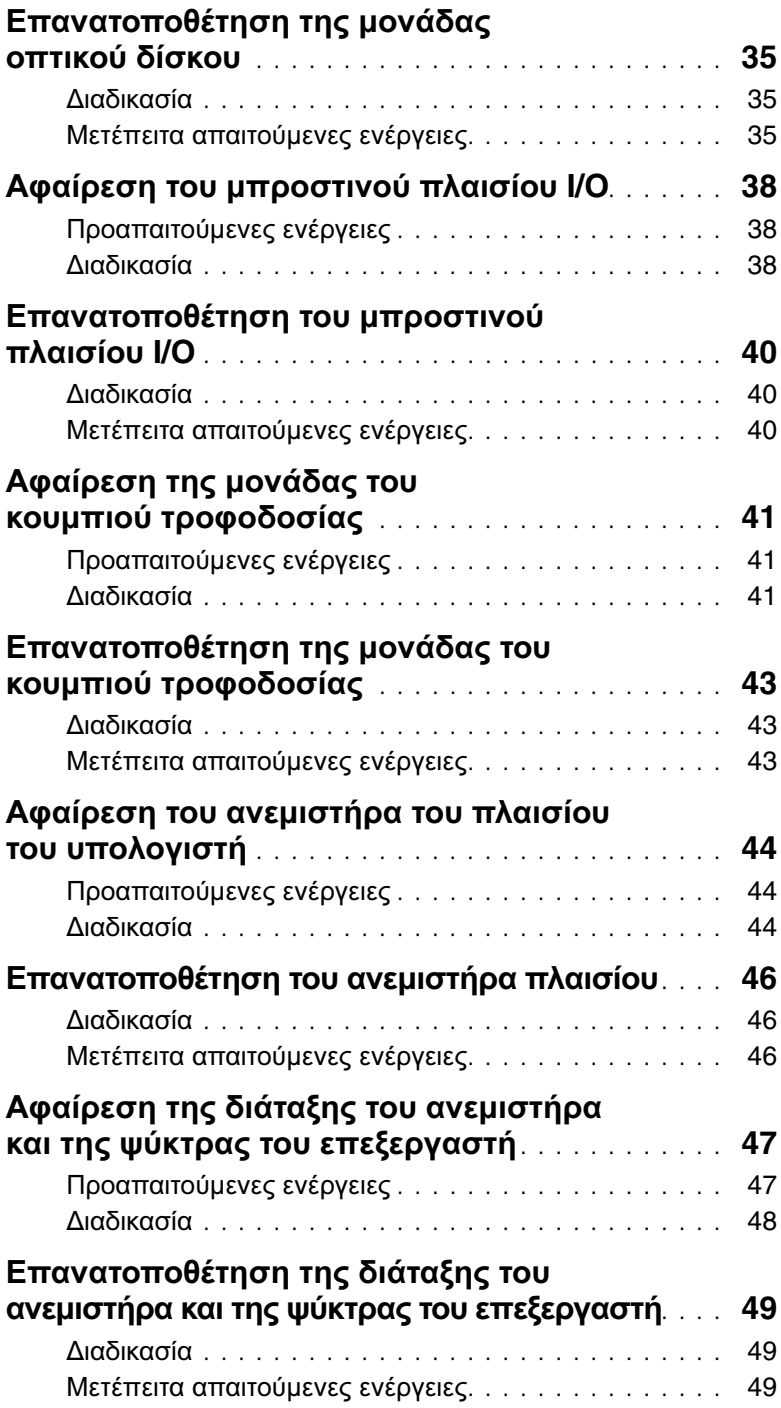

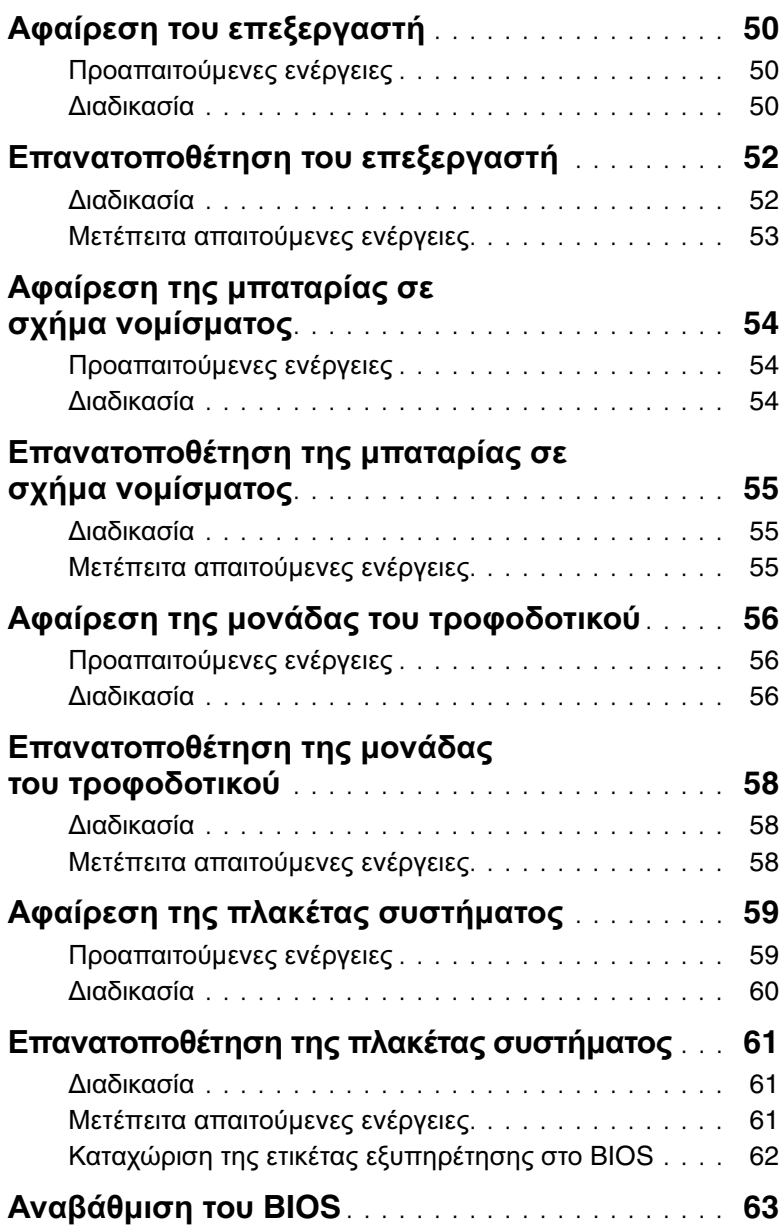

- <span id="page-6-2"></span><span id="page-6-0"></span>
- ΠΡΟΣΟΧΗ**:** Για να μη χαθούν δεδομένα**,** αποθηκεύστε και κλείστε όλα τα ανοιχτά αρχεία και τερματίστε όλα τα ανοιχτά προγράμματα**,** προτού τερματίσετε τη λειτουργία του υπολογιστή σας**.**
- 1 Αποθηκεύστε και κλείστε όλα τα ανοιχτά αρχεία και τερματίστε όλα τα ανοιχτά προγράμματα.
- 2 Μετακινήστε τον δείκτη του ποντικιού σας στην πάνω δεξιά ή στην κάτω δεξιά γωνία της οθόνης για να ανοίξετε την πλαϊνή γραμμή συμβόλων και ύστερα κάντε κλικ στις επιλογές Ρυθμίσεις→ Τροφοδοσία→ Τερματισμός λειτουργίας.

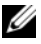

ΣΗΜΕΙΩΣΗ**:** Αν χρησιμοποιείτε διαφορετικό λειτουργικό σύστημα, ανατρέξτε στην τεκμηρίωσή του για οδηγίες τερματισμού λειτουργίας.

- 3 Αποσυνδέστε τον υπολογιστή σας και όλες τις προσαρτημένες συσκευές από τις ηλεκτρικές τους πρίζες.
- 4 Αποσυνδέστε από τον υπολογιστή σας όλα τα καλώδια τηλεφώνου και δικτύου και όλες τις προσαρτημένες συσκευές.
- 5 Αφού αποσυνδέσετε κάθε βύσμα από τον υπολογιστή, πιέστε παρατεταμένα το κουμπί τροφοδοσίας επί 5 δευτερόλεπτα για να γειωθεί η πλακέτα συστήματος.

### <span id="page-6-1"></span>Οδηγίες ασφαλείας

Για να προστατευτεί ο υπολογιστής σας από πιθανή ζημιά και να διασφαλιστεί η ατομική σας προστασία, ακολουθήστε τις παρακάτω κατευθυντήριες οδηγίες για θέματα ασφάλειας.

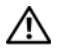

ΠΡΟΕΙΔΟΠΟΙΗΣΗ**:** Διαβάστε τις οδηγίες που παραλάβατε μαζί με τον υπολογιστή σας και αφορούν θέματα ασφάλειας προτού εκτελέσετε οποιαδήποτε εργασία στο εσωτερικό του**.** Για περισσότερες άριστες πρακτικές σε θέματα ασφάλειας**,** ανατρέξτε στην αρχική σελίδα του ιστοτόπου για τη συμμόρφωση προς τις κανονιστικές διατάξεις στη διεύθυνση **dell.com/regulatory\_compliance.**

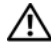

ΠΡΟΕΙΔΟΠΟΙΗΣΗ**:** Αποσυνδέστε όλες τις πηγές ισχύος προτού ανοίξετε το κάλυμμα ή τα πλαίσια του υπολογιστή**.** Αφού τελειώσετε τις εργασίες στο εσωτερικό του υπολογιστή**,** επανατοποθετήστε όλα τα καλύμματα και τα πλαίσια και όλες τις βίδες προτού τον συνδέσετε στην πηγή ισχύος**.**

ΠΡΟΣΟΧΗ**:** Για να μην πάθει ζημιά ο υπολογιστής**,** διασφαλίστε ότι η επιφάνεια στην οποία θα εκτελέσετε τις εργασίες είναι επίπεδη και καθαρή**.**

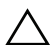

ΠΡΟΣΟΧΗ**:** Για να μην πάθουν ζημιά τα εξαρτήματα και οι κάρτες**,** φροντίστε να τα κρατάτε από τα άκρα τους και μην αγγίζετε τις ακίδες και τις επαφές τους**.**

ΠΡΟΣΟΧΗ**:** Μόνο εξουσιοδοτημένος τεχνικός συντήρησης επιτρέπεται να αφαιρεί το κάλυμμα του υπολογιστή και να αποκτά πρόσβαση σε οποιοδήποτε από τα εσωτερικά του εξαρτήματα**.** Ανατρέξτε στις οδηγίες για θέματα ασφάλειας αν χρειάζεστε ολοκληρωμένες πληροφορίες σχετικά με τις προφυλάξεις ασφαλείας**,** την εκτέλεση εργασιών στο εσωτερικό του υπολογιστή σας και την προστασία από ηλεκτροστατική εκφόρτιση**.**

ΠΡΟΣΟΧΗ**:** Προτού αγγίξετε οτιδήποτε στο εσωτερικό του υπολογιστή σας**,**  γειωθείτε αγγίζοντας μια άβαφη μεταλλική επιφάνεια**,** όπως το μέταλλο στην πίσω πλευρά του υπολογιστή**.** Την ώρα που εργάζεστε**,** φροντίστε να αγγίζετε κατά διαστήματα μια άβαφη μεταλλική επιφάνεια ώστε να φεύγει ο στατικός ηλεκτρισμός που μπορεί να προκαλέσει βλάβη στα εσωτερικά εξαρτήματα**.**

ΠΡΟΣΟΧΗ**:** Όταν αποσυνδέετε ένα καλώδιο**,** τραβήξτε το σύνδεσμο ή τη γλωττίδα του και όχι αυτό καθαυτό το καλώδιο**.** Ορισμένα καλώδια έχουν συνδέσμους με γλωττίδες ασφαλείας ή πεταλούδες που πρέπει να αποδεσμεύσετε προτού αποσυνδέσετε τα καλώδια**.** Κατά την αποσύνδεση των καλωδίων**,**  κρατήστε τα ομοιόμορφα ευθυγραμμισμένα ώστε να μη λυγίσουν τυχόν ακίδες**.**  Όταν συνδέετε καλώδια**,** φροντίστε να προσανατολίζετε και να ευθυγραμμίζετε σωστά τους συνδέσμους και τις θύρες**.**

ΠΡΟΣΟΧΗ**:** Για να αποσυνδέσετε ένα καλώδιο δικτύου**,** βγάλτε πρώτα το βύσμα του από τον υπολογιστή σας και ύστερα βγάλτε το άλλο βύσμα του από τη συσκευή δικτύου**.**

ΠΡΟΣΟΧΗ**:** Πιέστε και βγάλτε κάθε εγκατεστημένη κάρτα από τη μονάδα ανάγνωσης καρτών μέσων**.**

### <span id="page-7-0"></span>Συνιστώμενα εργαλεία

Για τις διαδικασίες που αναφέρει το έγγραφο μπορεί να απαιτούνται τα εξής εργαλεία:

- Σταυροκατσάβιδο
- Πλαστική σφήνα

### <span id="page-8-1"></span><span id="page-8-0"></span>Μετά την εκτέλεση εργασιών στο εσωτερικό του υπολογιστή σας

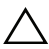

#### ΠΡΟΣΟΧΗ**:** Αν αφήσετε σκόρπιες ή χαλαρωμένες βίδες μέσα στον υπολογιστή σας**,** μπορεί να πάθει σοβαρότατη ζημιά**.**

- 1 Επανατοποθετήστε όλες τις βίδες και βεβαιωθείτε ότι δεν έχουν μείνει κάποιες σκόρπιες μέσα στον υπολογιστή σας.
- 2 Φέρτε τον υπολογιστή σε όρθια θέση.
- 3 Συνδέστε κάθε εξωτερική συσκευή, καλώδιο, κάρτα ή κάθε άλλο εξάρτημα που αφαιρέσατε προτού εκτελέσετε τις εργασίες στον υπολογιστή σας.
- 4 Συνδέστε τον υπολογιστή σας και όλες τις προσαρτημένες συσκευές στις ηλεκτρικές τους πρίζες.

### <span id="page-9-0"></span>Τεχνική επισκόπηση

ΠΡΟΕΙΔΟΠΟΙΗΣΗ**:** Προτού εκτελέσετε οποιαδήποτε εργασία στο εσωτερικό του υπολογιστή σας**,** διαβάστε τις πληροφορίες που παραλάβατε μαζί του και αφορούν για θέματα ασφάλειας και ακολουθήστε τα βήματα που περιγράφει η ενότητα **«**Προτού [ξεκινήσετε](#page-6-2)**»** στη σελίδα **7.** Μετά την εκτέλεση εργασιών στο εσωτερικό του υπολογιστή σας**,** ακολουθήστε τις οδηγίες που αναφέρει η ενότητα **«**Μετά την εκτέλεση εργασιών στο εσωτερικό του [υπολογιστή](#page-8-1) σας**»**  στη [σελίδα](#page-8-1) **9.** Για πρόσθετες πληροφορίες σχετικά με τις άριστες πρακτικές σε θέματα ασφάλειας**,** ανατρέξτε στην αρχική σελίδα του ιστοτόπου για τη συμμόρφωση προς τις κανονιστικές διατάξεις στη διεύθυνση **dell.com/regulatory\_compliance.**

#### <span id="page-9-1"></span>Όψη εσωτερικής πλευράς του υπολογιστή σας

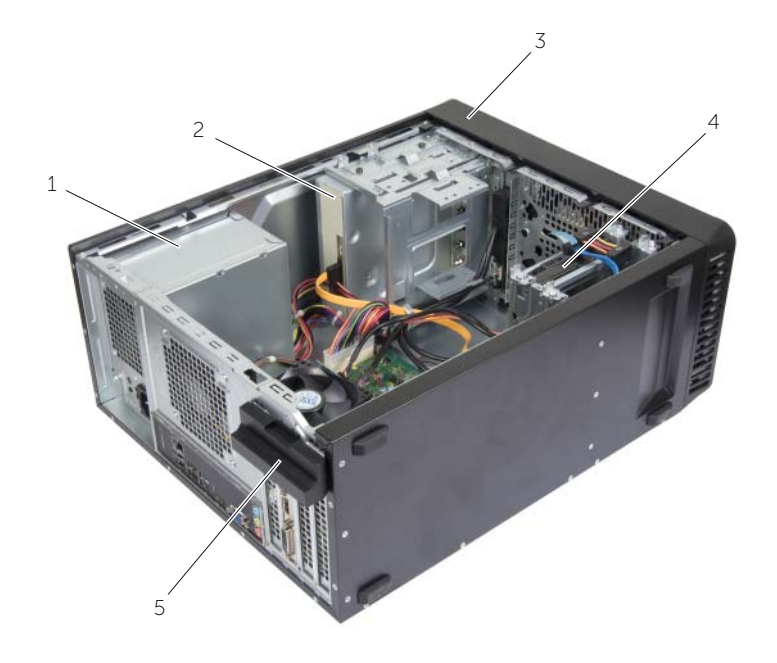

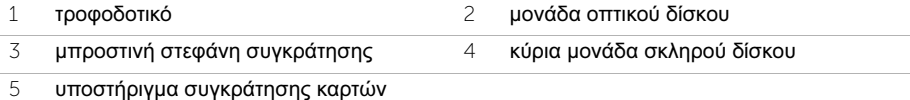

### <span id="page-10-1"></span><span id="page-10-0"></span>Εξαρτήματα πλακέτας συστήματος

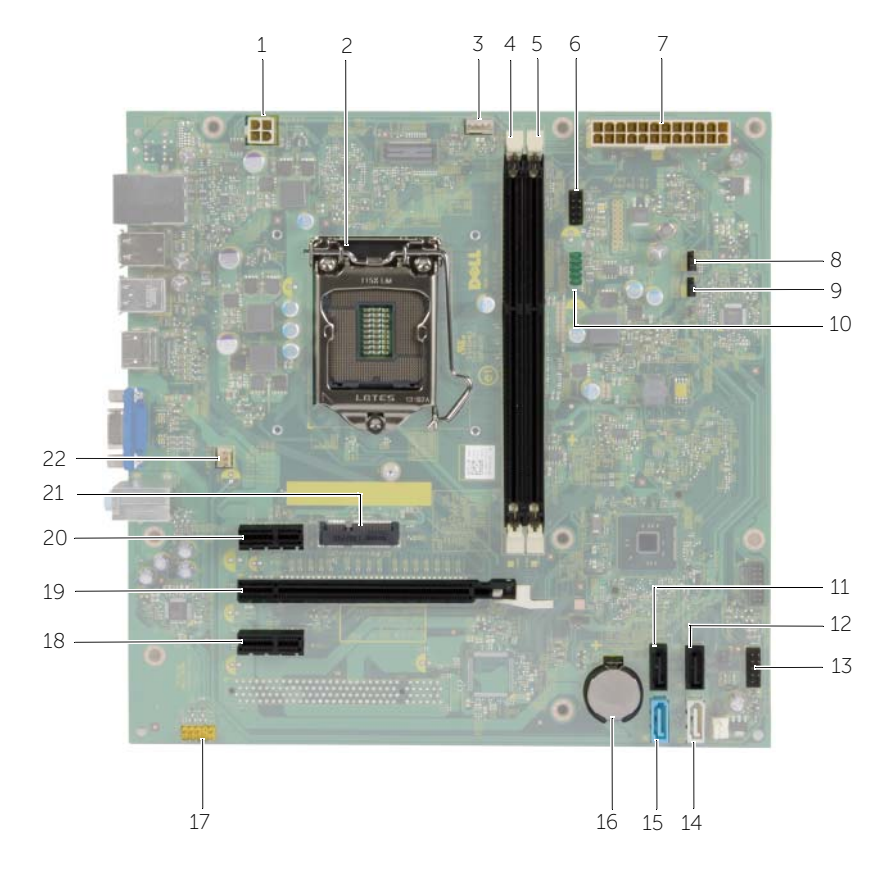

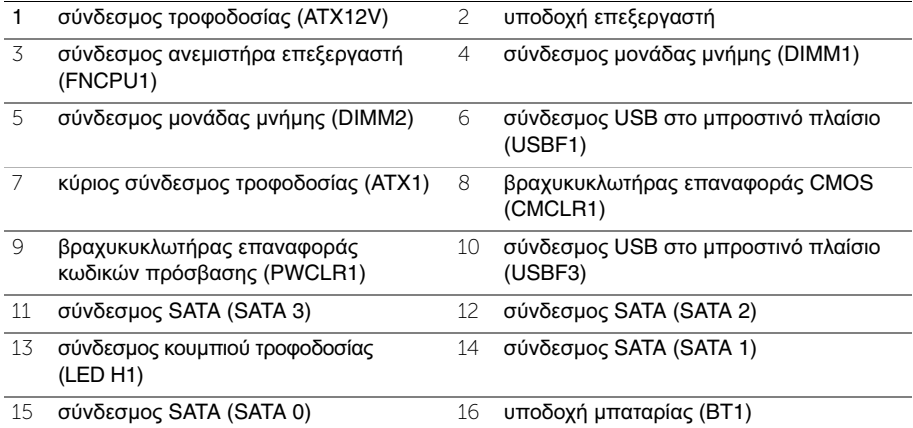

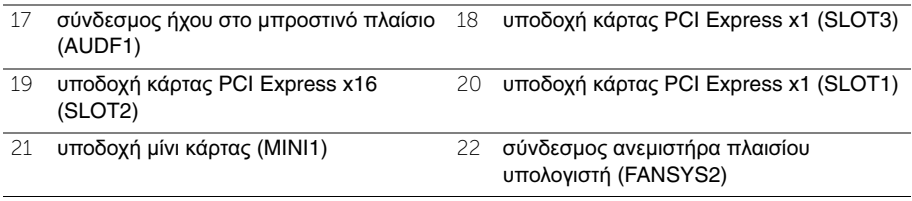

### <span id="page-12-2"></span><span id="page-12-0"></span>Αφαίρεση του καλύμματος του υπολογιστή

ΠΡΟΕΙΔΟΠΟΙΗΣΗ**:** Προτού εκτελέσετε οποιαδήποτε εργασία στο εσωτερικό του υπολογιστή σας**,** διαβάστε τις πληροφορίες που παραλάβατε μαζί του και αφορούν για θέματα ασφάλειας και ακολουθήστε τα βήματα που περιγράφει η ενότητα **«**Προτού [ξεκινήσετε](#page-6-2)**»** στη σελίδα **7.** Μετά την εκτέλεση εργασιών στο εσωτερικό του υπολογιστή σας**,** ακολουθήστε τις οδηγίες που αναφέρει η ενότητα **«**Μετά την εκτέλεση εργασιών στο εσωτερικό του [υπολογιστή](#page-8-1) σας**»**  στη [σελίδα](#page-8-1) **9.** Για πρόσθετες πληροφορίες σχετικά με τις άριστες πρακτικές σε θέματα ασφάλειας**,** ανατρέξτε στην αρχική σελίδα του ιστοτόπου για τη συμμόρφωση προς τις κανονιστικές διατάξεις στη διεύθυνση **dell.com/regulatory\_compliance.**

- <span id="page-12-1"></span>1 Στηρίξτε τον υπολογιστή σας στην πλαϊνή πλευρά του με το κάλυμμά του στραμμένο προς τα πάνω.
- 2 Χρησιμοποιώντας κατσαβίδι αφαιρέστε τις βίδες που συγκρατούν το κάλυμμα του υπολογιστή στο πλαίσιο του υπολογιστή.
- 3 Αποδεσμεύστε το κάλυμμα του υπολογιστή βγάζοντάς το συρτά από την μπροστινή πλευρά του υπολογιστή.
- 4 Σηκώστε το κάλυμμα, αφαιρέστε το από τον υπολογιστή και αφήστε το στην άκρη.

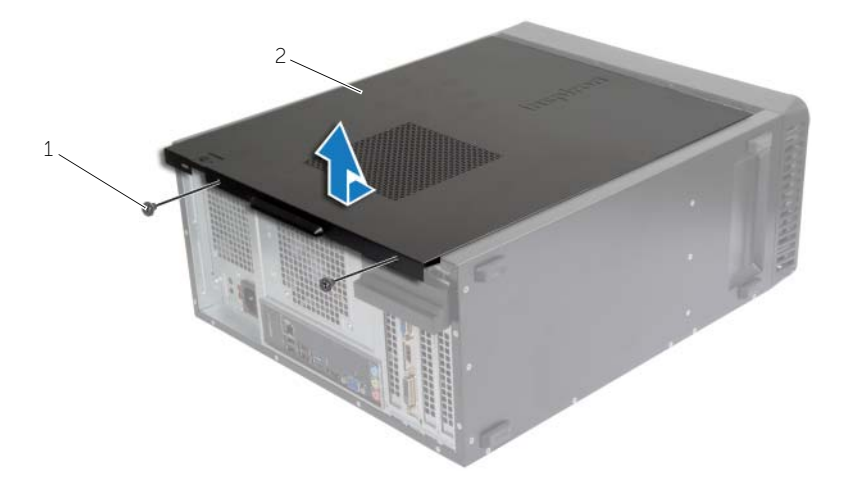

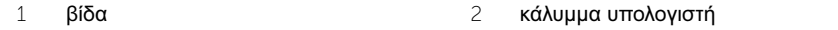

### <span id="page-13-3"></span><span id="page-13-0"></span>Επανατοποθέτηση του καλύμματος του υπολογιστή

ΠΡΟΕΙΔΟΠΟΙΗΣΗ**:** Προτού εκτελέσετε οποιαδήποτε εργασία στο εσωτερικό του υπολογιστή σας**,** διαβάστε τις πληροφορίες που παραλάβατε μαζί του και αφορούν για θέματα ασφάλειας και ακολουθήστε τα βήματα που περιγράφει η ενότητα **«**Προτού [ξεκινήσετε](#page-6-2)**»** στη σελίδα **7.** Μετά την εκτέλεση εργασιών στο εσωτερικό του υπολογιστή σας**,** ακολουθήστε τις οδηγίες που αναφέρει η ενότητα **«**Μετά την εκτέλεση εργασιών στο εσωτερικό του [υπολογιστή](#page-8-1) σας**»**  στη [σελίδα](#page-8-1) **9.** Για πρόσθετες πληροφορίες σχετικά με τις άριστες πρακτικές σε θέματα ασφάλειας**,** ανατρέξτε στην αρχική σελίδα του ιστοτόπου για τη συμμόρφωση προς τις κανονιστικές διατάξεις στη διεύθυνση **dell.com/regulatory\_compliance.**

### <span id="page-13-1"></span>Διαδικασία

- 1 Συνδέστε όλα τα καλώδια και τυλίξτε τα για να μην σας ενοχλούν.
- 2 Βεβαιωθείτε ότι δεν έχετε αφήσει μέσα στον υπολογιστή εργαλεία ή περιττά εξαρτήματα.
- 3 Ευθυγραμμίστε τις γλωττίδες που βρίσκονται στο κάτω μέρος του καλύμματος του υπολογιστή με τις αντίστοιχες θυρίδες κατά μήκος του άκρου του πλαισίου του.
- 4 Πιέστε το κάλυμμα προς τα κάτω και περάστε το συρτά προς τη μπροστινή πλευρά του υπολογιστή.
- 5 Επανατοποθετήστε τις βίδες που συγκρατούν το κάλυμμα του υπολογιστή πάνω στο πλαίσιο.
- 6 Φέρτε τον υπολογιστή σε όρθια θέση.

### <span id="page-13-2"></span>Μετέπειτα απαιτούμενες ενέργειες

Ακολουθήστε τις οδηγίες που αναφέρει η ενότητα «Μετά την εκτέλεση [εργασιών](#page-8-1) στο εσωτερικό του [υπολογιστή](#page-8-1) σας» στη σελίδα 9.

## <span id="page-14-3"></span><span id="page-14-0"></span>Αφαίρεση της μονάδας **(**των μονάδων**)** μνήμης

ΠΡΟΕΙΔΟΠΟΙΗΣΗ**:** Προτού εκτελέσετε οποιαδήποτε εργασία στο εσωτερικό του υπολογιστή σας**,** διαβάστε τις πληροφορίες που παραλάβατε μαζί του και αφορούν για θέματα ασφάλειας και ακολουθήστε τα βήματα που περιγράφει η ενότητα **«**Προτού [ξεκινήσετε](#page-6-2)**»** στη σελίδα **7.** Μετά την εκτέλεση εργασιών στο εσωτερικό του υπολογιστή σας**,** ακολουθήστε τις οδηγίες που αναφέρει η ενότητα **«**Μετά την εκτέλεση εργασιών στο εσωτερικό του [υπολογιστή](#page-8-1) σας**»**  στη [σελίδα](#page-8-1) **9.** Για περισσότερες άριστες πρακτικές σε θέματα ασφάλειας**,**  ανατρέξτε στην αρχική σελίδα του ιστοτόπου για τη συμμόρφωση προς τις κανονιστικές διατάξεις στη διεύθυνση **dell.com/regulatory\_compliance.**

#### <span id="page-14-1"></span>Προαπαιτούμενες ενέργειες

Αφαιρέστε το κάλυμμα του υπολογιστή. Ανατρέξτε στην ενότητα «[Αφαίρεση](#page-12-2) του [καλύμματος](#page-12-2) του υπολογιστή» στη σελίδα 13.

#### <span id="page-14-2"></span>Διαδικασία

- 1 Εντοπίστε το σύνδεσμο της μονάδας μνήμης στην πλακέτα συστήματος. Ανατρέξτε στην ενότητα «Εξαρτήματα πλακέτας [συστήματος](#page-10-1)» στη σελίδα 11.
- 2 Πιέστε προς τα έξω τον συνδετήρα συγκράτησης στο κάθε άκρο του συνδέσμου της μονάδας μνήμης.

ΣΗΜΕΙΩΣΗ**:** Αν δυσκολευτείτε να αφαιρέσετε τη μονάδα μνήμης, λυγίστε την απαλά πίσω μπρος για να τη βγάλετε από το σύνδεσμο.

3 Πιάστε γερά τη μονάδα μνήμης και τραβήξτε την προς τα πάνω.

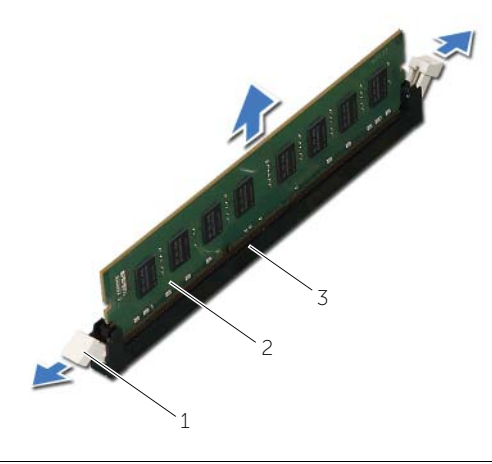

### <span id="page-15-2"></span><span id="page-15-0"></span>Επανατοποθέτηση της μονάδας **(**των μονάδων**)** μνήμης

ΠΡΟΕΙΔΟΠΟΙΗΣΗ**:** Προτού εκτελέσετε οποιαδήποτε εργασία στο εσωτερικό του υπολογιστή σας**,** διαβάστε τις πληροφορίες που παραλάβατε μαζί του και αφορούν για θέματα ασφάλειας και ακολουθήστε τα βήματα που περιγράφει η ενότητα **«**Προτού [ξεκινήσετε](#page-6-2)**»** στη σελίδα **7.** Μετά την εκτέλεση εργασιών στο εσωτερικό του υπολογιστή σας**,** ακολουθήστε τις οδηγίες που αναφέρει η ενότητα **«**Μετά την εκτέλεση εργασιών στο εσωτερικό του [υπολογιστή](#page-8-1) σας**»**  στη [σελίδα](#page-8-1) **9.** Για περισσότερες άριστες πρακτικές σε θέματα ασφάλειας**,**  ανατρέξτε στην αρχική σελίδα του ιστοτόπου για τη συμμόρφωση προς τις κανονιστικές διατάξεις στη διεύθυνση **dell.com/regulatory\_compliance.**

- <span id="page-15-1"></span>1 Πιέστε προς τα έξω τον συνδετήρα συγκράτησης στο κάθε άκρο του συνδέσμου της μονάδας μνήμης.
- 2 Ευθυγραμμίστε την εγκοπή της μονάδας μνήμης με τη γλωττίδα στη θύρα της μονάδας μνήμης.

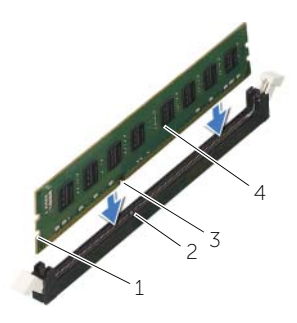

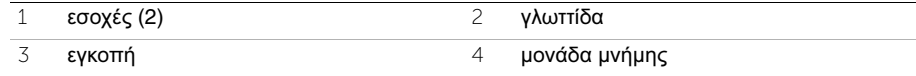

3 Περάστε τη μονάδα μνήμης μέσα στον σύνδεσμό της και πιέστε την προς τα κάτω τόσο ώστε να κουμπώσει στη θέση της και να ασφαλίσουν οι συνδετήρες συγκράτησης.

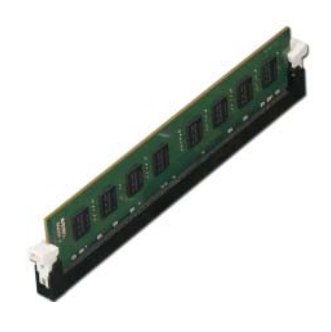

#### <span id="page-16-0"></span>Μετέπειτα απαιτούμενες ενέργειες

Επανατοποθετήστε το κάλυμμα του υπολογιστή. Ανατρέξτε στην ενότητα «[Επανατοποθέτηση](#page-13-3) του [καλύμματος](#page-13-3) του υπολογιστή» στη σελίδα 14.

### <span id="page-17-3"></span><span id="page-17-0"></span>Αφαίρεση της κάρτας γραφικών

ΠΡΟΕΙΔΟΠΟΙΗΣΗ**:** Προτού εκτελέσετε οποιαδήποτε εργασία στο εσωτερικό του υπολογιστή σας**,** διαβάστε τις πληροφορίες που παραλάβατε μαζί του και αφορούν για θέματα ασφάλειας και ακολουθήστε τα βήματα που περιγράφει η ενότητα **«**Προτού [ξεκινήσετε](#page-6-2)**»** στη σελίδα **7.** Μετά την εκτέλεση εργασιών στο εσωτερικό του υπολογιστή σας**,** ακολουθήστε τις οδηγίες που αναφέρει η ενότητα **«**Μετά την εκτέλεση εργασιών στο εσωτερικό του [υπολογιστή](#page-8-1) σας**»**  στη [σελίδα](#page-8-1) **9.** Για περισσότερες άριστες πρακτικές σε θέματα ασφάλειας**,**  ανατρέξτε στην αρχική σελίδα του ιστοτόπου για τη συμμόρφωση προς τις κανονιστικές διατάξεις στη διεύθυνση **dell.com/regulatory\_compliance.**

#### <span id="page-17-1"></span>Προαπαιτούμενες ενέργειες

Αφαιρέστε το κάλυμμα του υπολογιστή. Ανατρέξτε στην ενότητα «[Αφαίρεση](#page-12-2) του [καλύμματος](#page-12-2) του υπολογιστή» στη σελίδα 13.

#### <span id="page-17-2"></span>Διαδικασία

1 Σπρώξτε τη γλωττίδα αποδέσμευσης για να αποδεσμεύσετε το υποστήριγμα συγκράτησης καρτών από το πλαίσιο του υπολογιστή.

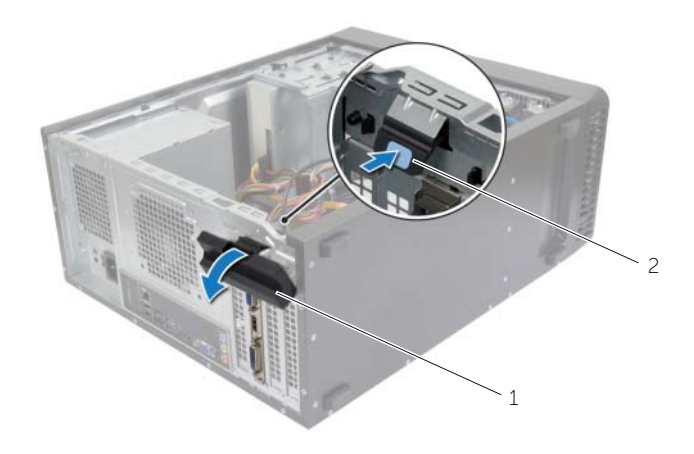

1 υποστήριγμα συγκράτησης κάρτας 2 γλωττίδα αποδέσμευσης

- Σπρώξτε προς τα κάτω τη γλωττίδα συγκράτησης για να αποδεσμεύσετε την κάρτα γραφικών.
- Πιάστε γερά την κάρτα από τις επάνω γωνίες της και ύστερα αποδεσμεύστε την από τον σύνδεσμο.

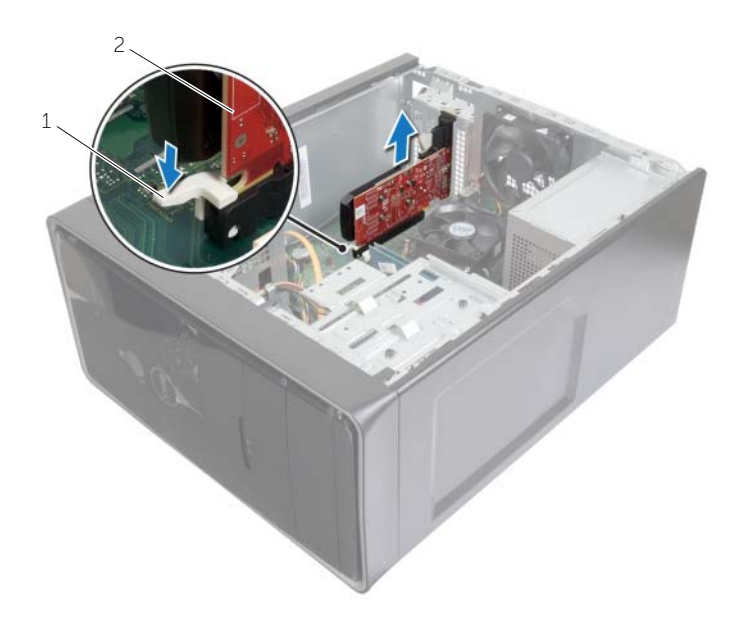

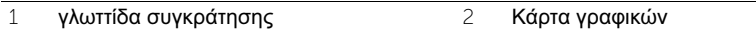

### <span id="page-19-3"></span><span id="page-19-0"></span>Επανατοποθέτηση της κάρτας γραφικών

ΠΡΟΕΙΔΟΠΟΙΗΣΗ**:** Προτού εκτελέσετε οποιαδήποτε εργασία στο εσωτερικό του υπολογιστή σας**,** διαβάστε τις πληροφορίες που παραλάβατε μαζί του και αφορούν για θέματα ασφάλειας και ακολουθήστε τα βήματα που περιγράφει η ενότητα **«**Προτού [ξεκινήσετε](#page-6-2)**»** στη σελίδα **7.** Μετά την εκτέλεση εργασιών στο εσωτερικό του υπολογιστή σας**,** ακολουθήστε τις οδηγίες που αναφέρει η ενότητα **«**Μετά την εκτέλεση εργασιών στο εσωτερικό του [υπολογιστή](#page-8-1) σας**»**  στη [σελίδα](#page-8-1) **9.** Για περισσότερες άριστες πρακτικές σε θέματα ασφάλειας**,**  ανατρέξτε στην αρχική σελίδα του ιστοτόπου για τη συμμόρφωση προς τις κανονιστικές διατάξεις στη διεύθυνση **dell.com/regulatory\_compliance.**

#### <span id="page-19-1"></span>Διαδικασία

- 1 Εντοπίστε την υποδοχή καρτών PCI-Express x16. Ανατρέξτε στην ενότητα «Εξαρτήματα πλακέτας [συστήματος](#page-10-1)» στη σελίδα 11.
- 2 Ευθυγραμμίστε την κάρτα γραφικών με την υποδοχή της κάρτας PCI-Express x16 στην πλακέτα συστήματος.
- 3 Τοποθετήστε την κάρτα μέσα στην υποδοχή και πιέστε την γερά προς τα κάτω. Βεβαιωθείτε ότι η κάρτα έχει εφαρμόσει καλά μέσα στην υποδοχή.
- 4 Περιστρέψτε το υποστήριγμα συγκράτησης καρτών προς τον υπολογιστή τόσο ώστε να κουμπώσει στη σωστή θέση.

#### <span id="page-19-2"></span>Μετέπειτα απαιτούμενες ενέργειες

Επανατοποθετήστε το κάλυμμα του υπολογιστή. Ανατρέξτε στην ενότητα «[Επανατοποθέτηση](#page-13-3) του [καλύμματος](#page-13-3) του υπολογιστή» στη σελίδα 14.

### <span id="page-20-3"></span><span id="page-20-0"></span>Αφαίρεση της μπροστινής στεφάνης συγκράτησης

ΠΡΟΕΙΔΟΠΟΙΗΣΗ**:** Προτού εκτελέσετε οποιαδήποτε εργασία στο εσωτερικό του υπολογιστή σας**,** διαβάστε τις πληροφορίες που παραλάβατε μαζί του και αφορούν για θέματα ασφάλειας και ακολουθήστε τα βήματα που περιγράφει η ενότητα **«**Προτού [ξεκινήσετε](#page-6-2)**»** στη σελίδα **7.** Μετά την εκτέλεση εργασιών στο εσωτερικό του υπολογιστή σας**,** ακολουθήστε τις οδηγίες που αναφέρει η ενότητα **«**Μετά την εκτέλεση εργασιών στο εσωτερικό του [υπολογιστή](#page-8-1) σας**»**  στη [σελίδα](#page-8-1) **9.** Για περισσότερες άριστες πρακτικές σε θέματα ασφάλειας**,**  ανατρέξτε στην αρχική σελίδα του ιστοτόπου για τη συμμόρφωση προς τις κανονιστικές διατάξεις στη διεύθυνση **dell.com/regulatory\_compliance.**

### <span id="page-20-1"></span>Προαπαιτούμενες ενέργειες

Αφαιρέστε το κάλυμμα του υπολογιστή. Ανατρέξτε στην ενότητα «Αφαίρεση του [καλύμματος](#page-12-2) του [υπολογιστή](#page-12-2)» στη σελίδα 13.

- <span id="page-20-2"></span>1 Φέρτε τον υπολογιστή σε όρθια θέση.
- 2 Πιάστε γερά τις γλωττίδες της μπροστινής στεφάνης συγκράτησης και αποδεσμεύστε τες τη μία μετά την άλλη με τη σειρά μετακινώντας τες έξω από το μπροστινό πλαίσιο.
- 3 Περιστρέψτε και τραβήξτε την μπροστινή στεφάνη συγκράτησης από την μπροστινή πλευρά του υπολογιστή για να αποδεσμεύσετε τους σφιγκτήρες της από τις θυρίδες του μπροστινού πλαισίου.

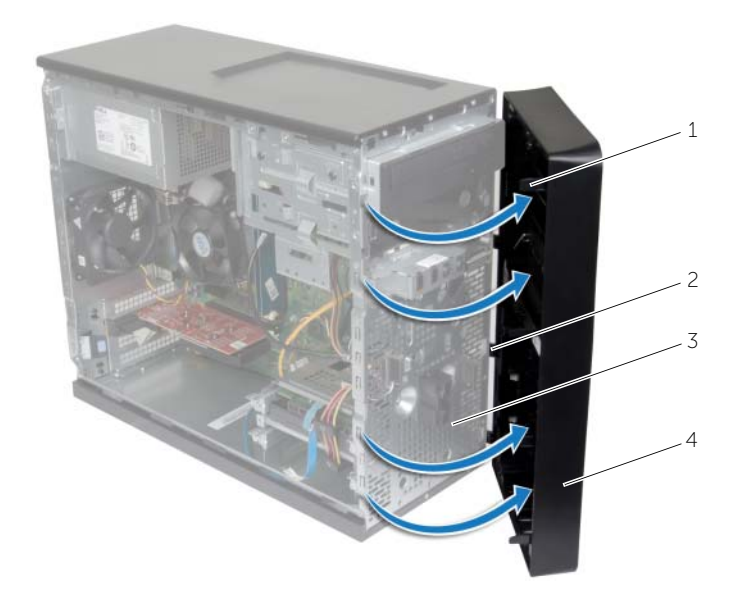

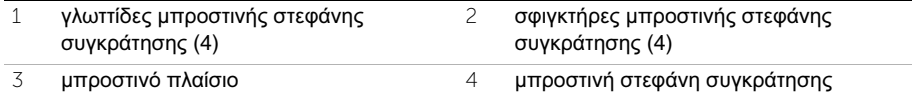

### <span id="page-22-3"></span><span id="page-22-0"></span>Επανατοποθέτηση της μπροστινής στεφάνης συγκράτησης

ΠΡΟΕΙΔΟΠΟΙΗΣΗ**:** Προτού εκτελέσετε οποιαδήποτε εργασία στο εσωτερικό του υπολογιστή σας**,** διαβάστε τις πληροφορίες που παραλάβατε μαζί του και αφορούν για θέματα ασφάλειας και ακολουθήστε τα βήματα που περιγράφει η ενότητα **«**Προτού [ξεκινήσετε](#page-6-2)**»** στη σελίδα **7.** Μετά την εκτέλεση εργασιών στο εσωτερικό του υπολογιστή σας**,** ακολουθήστε τις οδηγίες που αναφέρει η ενότητα **«**Μετά την εκτέλεση εργασιών στο εσωτερικό του [υπολογιστή](#page-8-1) σας**»**  στη [σελίδα](#page-8-1) **9.** Για περισσότερες άριστες πρακτικές σε θέματα ασφάλειας**,**  ανατρέξτε στην αρχική σελίδα του ιστοτόπου για τη συμμόρφωση προς τις κανονιστικές διατάξεις στη διεύθυνση **dell.com/regulatory\_compliance.**

#### <span id="page-22-1"></span>Διαδικασία

- 1 Ευθυγραμμίστε τους σφιγκτήρες της μπροστινής στεφάνης συγκράτησης και περάστε τους μέσα στις θυρίδες του μπροστινού πλαισίου.
- 2 Περιστρέψτε την μπροστινή στεφάνη συγκράτησης προς τον υπολογιστή τόσο ώστε οι γλωττίδες της να κουμπώσουν στη σωστή θέση.

#### <span id="page-22-2"></span>Μετέπειτα απαιτούμενες ενέργειες

Επανατοποθετήστε το κάλυμμα του υπολογιστή. Ανατρέξτε στην ενότητα «[Επανατοποθέτηση](#page-13-3) του [καλύμματος](#page-13-3) του υπολογιστή» στη σελίδα 14.

### <span id="page-23-3"></span><span id="page-23-0"></span>Αφαίρεση της μίνι κάρτας ασύρματης επικοινωνίας

ΠΡΟΕΙΔΟΠΟΙΗΣΗ**:** Προτού εκτελέσετε οποιαδήποτε εργασία στο εσωτερικό του υπολογιστή σας**,** διαβάστε τις πληροφορίες που παραλάβατε μαζί του και αφορούν για θέματα ασφάλειας και ακολουθήστε τα βήματα που περιγράφει η ενότητα **«**Προτού [ξεκινήσετε](#page-6-2)**»** στη σελίδα **7.** Μετά την εκτέλεση εργασιών στο εσωτερικό του υπολογιστή σας**,** ακολουθήστε τις οδηγίες που αναφέρει η ενότητα **«**Μετά την εκτέλεση εργασιών στο εσωτερικό του [υπολογιστή](#page-8-1) σας**»**  στη [σελίδα](#page-8-1) **9.** Για πρόσθετες άριστες πρακτικές σε θέματα ασφάλειας**,** ανατρέξτε στην αρχική σελίδα του ιστοτόπου για τη συμμόρφωση προς τις κανονιστικές διατάξεις στη διεύθυνση **dell.com/regulatory\_compliance.**

### <span id="page-23-1"></span>Προαπαιτούμενες ενέργειες

Αφαιρέστε το κάλυμμα του υπολογιστή. Ανατρέξτε στην ενότητα «Αφαίρεση του [καλύμματος](#page-12-2) του [υπολογιστή](#page-12-2)» στη σελίδα 13.

- <span id="page-23-2"></span>1 Εντοπίστε την υποδοχή της μίνι κάρτας (MINI1) στην πλακέτα συστήματος. Ανατρέξτε στην ενότητα «Εξαρτήματα πλακέτας [συστήματος](#page-10-1)» στη σελίδα 11.
- 2 Αποσυνδέστε τα καλώδια της κεραίας από τη μίνι κάρτα ασύρματης επικοινωνίας.
- 3 Αφαιρέστε τη βίδα που συγκρατεί τη μίνι κάρτα ασύρματης επικοινωνίας στην πλακέτα συστήματος.

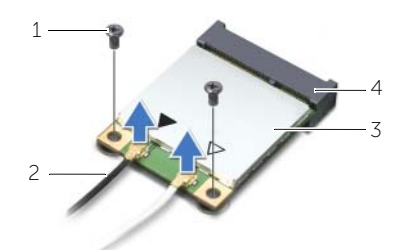

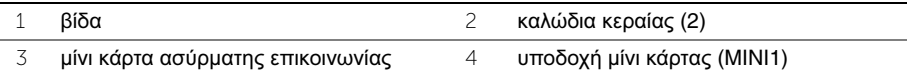

4 Μετακινήστε συρτά τη μίνι κάρτα ασύρματης επικοινωνίας και αφαιρέστε την από τον σύνδεσμό μίνι κάρτας.

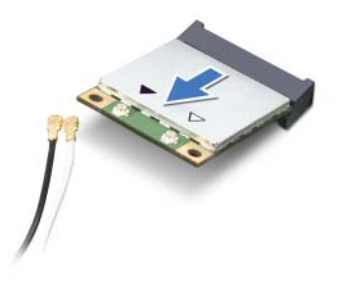

### <span id="page-25-3"></span><span id="page-25-0"></span>Επανατοποθέτηση της μίνι κάρτας ασύρματης επικοινωνίας

ΠΡΟΕΙΔΟΠΟΙΗΣΗ**:** Προτού εκτελέσετε οποιαδήποτε εργασία στο εσωτερικό του υπολογιστή σας**,** διαβάστε τις πληροφορίες που παραλάβατε μαζί του και αφορούν για θέματα ασφάλειας και ακολουθήστε τα βήματα που περιγράφει η ενότητα **«**Προτού [ξεκινήσετε](#page-6-2)**»** στη σελίδα **7.** Μετά την εκτέλεση εργασιών στο εσωτερικό του υπολογιστή σας**,** ακολουθήστε τις οδηγίες που αναφέρει η ενότητα **«**Μετά την εκτέλεση εργασιών στο εσωτερικό του [υπολογιστή](#page-8-1) σας**»**  στη [σελίδα](#page-8-1) **9.** Για πρόσθετες πληροφορίες σχετικά με τις άριστες πρακτικές σε θέματα ασφάλειας**,** ανατρέξτε στην αρχική σελίδα του ιστοτόπου για τη συμμόρφωση προς τις κανονιστικές διατάξεις στην ιστοσελίδα **dell.com/regulatory\_compliance.**

### <span id="page-25-1"></span>Διαδικασία

ΠΡΟΣΟΧΗ**:** Μην τοποθετήσετε καλώδια κάτω από τη μίνι κάρτα ασύρματης επικοινωνίας για να μην πάθει ζημιά η κάρτα**.**

- 1 Ευθυγραμμίστε την εγκοπή πάνω στη μίνι κάρτα ασύρματης επικοινωνίας με τη γλωττίδα στον σύνδεσμό της.
- 2 Περάστε συρτά και γυρτά τη μίνι κάρτα ασύρματης επικοινωνίας μέσα στον σύνδεσμό της στην πλακέτα συστήματος.
- 3 Πιέστε προς τα κάτω το άλλο άκρο της μίνι κάρτας ασύρματης επικοινωνίας και επανατοποθετήστε τη βίδα που συγκρατεί τη μίνι κάρτα στην πλακέτα συστήματος.
- 4 Συνδέστε τα καλώδια της κεραίας στη μίνι κάρτα ασύρματης επικοινωνίας.

Στον πίνακα που ακολουθεί παρατίθεται η χρωματική κωδικοποίηση των καλωδίων κεραίας για τη μίνι κάρτα ασύρματης επικοινωνίας που υποστηρίζει ο υπολογιστής σας.

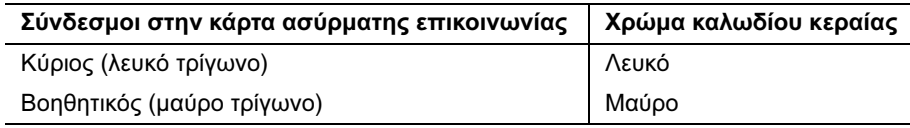

### <span id="page-25-2"></span>Μετέπειτα απαιτούμενες ενέργειες

Επανατοποθετήστε το κάλυμμα του υπολογιστή. Ανατρέξτε στην ενότητα «[Επανατοποθέτηση](#page-13-3) του [καλύμματος](#page-13-3) του υπολογιστή» στη σελίδα 14.

### <span id="page-26-0"></span>Αφαίρεση του πρωτεύοντος σκληρού δίσκου

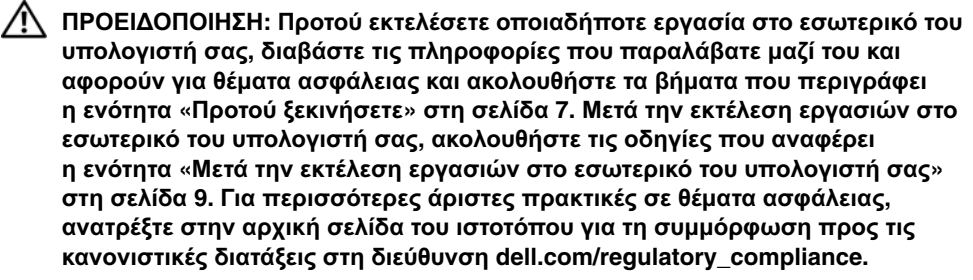

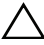

ΠΡΟΣΟΧΗ**:** Για να αποφευχθεί η απώλεια δεδομένων**,** μην αφαιρείτε τον σκληρό δίσκο την ώρα που ο υπολογιστής είναι ενεργοποιημένος ή σε κατάσταση αναστολής λειτουργίας**.**

ΠΡΟΣΟΧΗ**:** Οι σκληροί δίσκοι είναι εύθραυστοι**.** Μεταχειριστείτε τους με προσοχή**.**

#### <span id="page-26-1"></span>Προαπαιτούμενες ενέργειες

Αφαιρέστε το κάλυμμα του υπολογιστή. Ανατρέξτε στην ενότητα «Αφαίρεση του [καλύμματος](#page-12-2) του [υπολογιστή](#page-12-2)» στη σελίδα 13.

- <span id="page-26-2"></span>1 Αποσυνδέστε τα καλώδια τροφοδοσίας και δεδομένων από τον πρωτεύοντα σκληρό δίσκο.
- 2 Αφαιρέστε τις βίδες που συγκρατούν τη διάταξη του πρωτεύοντος σκληρού δίσκου στο πλαίσιο του υπολογιστή.
- 3 Αφαιρέστε συρτά από τον υπολογιστή τη διάταξη του πρωτεύοντος σκληρού δίσκου.

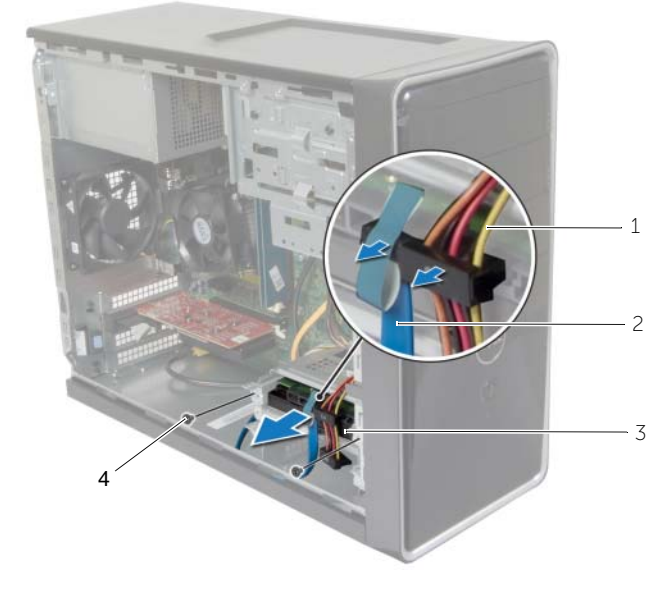

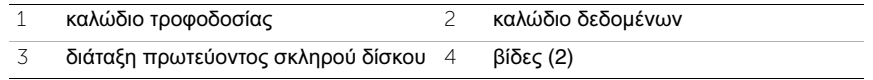

- Αφαιρέστε τις βίδες που συγκρατούν στον πρωτεύοντα σκληρό δίσκο τα υποστηρίγματά του.
- Σηκώστε τον πρωτεύοντα σκληρό δίσκο και βγάλτε τον από τα υποστηρίγματά του.

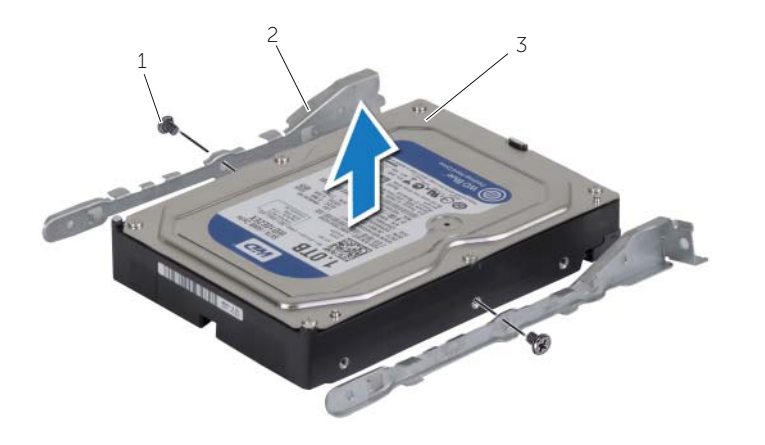

βίδες (2) 2 υποστηρίγματα σκληρού δίσκου (2)

πρωτεύων σκληρός δίσκος

### <span id="page-28-0"></span>Επανατοποθέτηση του πρωτεύοντος σκληρού δίσκου

ΠΡΟΕΙΔΟΠΟΙΗΣΗ**:** Προτού εκτελέσετε οποιαδήποτε εργασία στο εσωτερικό του υπολογιστή σας**,** διαβάστε τις πληροφορίες που παραλάβατε μαζί του και αφορούν για θέματα ασφάλειας και ακολουθήστε τα βήματα που περιγράφει η ενότητα **«**Προτού [ξεκινήσετε](#page-6-2)**»** στη σελίδα **7.** Μετά την εκτέλεση εργασιών στο εσωτερικό του υπολογιστή σας**,** ακολουθήστε τις οδηγίες που αναφέρει η ενότητα **«**Μετά την εκτέλεση εργασιών στο εσωτερικό του [υπολογιστή](#page-8-1) σας**»**  στη [σελίδα](#page-8-1) **9.** Για περισσότερες άριστες πρακτικές σε θέματα ασφάλειας**,**  ανατρέξτε στην αρχική σελίδα του ιστοτόπου για τη συμμόρφωση προς τις κανονιστικές διατάξεις στη διεύθυνση **dell.com/regulatory\_compliance.**

ΠΡΟΣΟΧΗ**:** Οι σκληροί δίσκοι είναι εύθραυστοι**.** Μεταχειριστείτε τους με προσοχή**.**

### <span id="page-28-1"></span>Διαδικασία

- 1 Ευθυγραμμίστε τις οπές για τις βίδες πάνω στον πρωτεύοντα σκληρό δίσκο με τις αντίστοιχες οπές στα υποστηρίγματά του.
- 2 Επανατοποθετήστε τις βίδες που συγκρατούν στον πρωτεύοντα σκληρό δίσκο τα υποστηρίγματά του.
- 3 Περάστε συρτά τη διάταξη του πρωτεύοντος σκληρού δίσκου μέσα στον υπολογιστή.
- 4 Επανατοποθετήστε τις βίδες που συγκρατούν τη διάταξη του πρωτεύοντος σκληρού δίσκου στο πλαίσιο του υπολογιστή.
- 5 Συνδέστε τα καλώδια τροφοδοσίας και δεδομένων στη διάταξη του πρωτεύοντος σκληρού δίσκου.

#### <span id="page-28-2"></span>Μετέπειτα απαιτούμενες ενέργειες

Επανατοποθετήστε το κάλυμμα του υπολογιστή. Ανατρέξτε στην ενότητα «[Επανατοποθέτηση](#page-13-3) του [καλύμματος](#page-13-3) του υπολογιστή» στη σελίδα 14.

### <span id="page-29-0"></span>Αφαίρεση του δευτερεύοντος σκληρού δίσκου

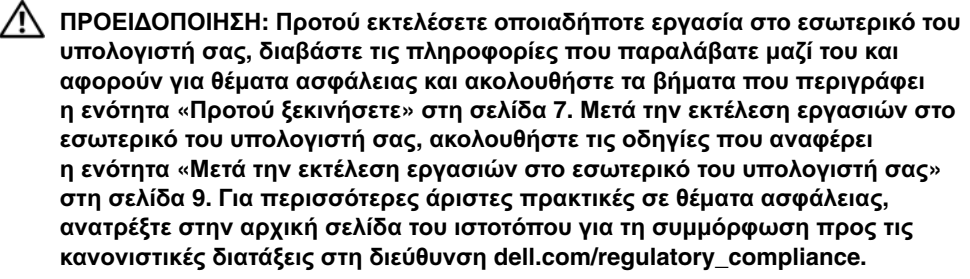

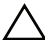

ΠΡΟΣΟΧΗ**:** Για να αποφευχθεί η απώλεια δεδομένων**,** μην αφαιρείτε τον σκληρό δίσκο την ώρα που ο υπολογιστής είναι ενεργοποιημένος ή σε κατάσταση αναστολής λειτουργίας**.**

ΠΡΟΣΟΧΗ**:** Οι σκληροί δίσκοι είναι εύθραυστοι**.** Μεταχειριστείτε τους με προσοχή**.**

#### <span id="page-29-1"></span>Προαπαιτούμενες ενέργειες

Αφαιρέστε το κάλυμμα του υπολογιστή. Ανατρέξτε στην ενότητα «Αφαίρεση του [καλύμματος](#page-12-2) του [υπολογιστή](#page-12-2)» στη σελίδα 13.

- <span id="page-29-2"></span>1 Αποσυνδέστε τα καλώδια τροφοδοσίας και δεδομένων από τη διάταξη του δευτερεύοντος σκληρού δίσκου.
- 2 Αφαιρέστε τις βίδες που συγκρατούν τη διάταξη του δευτερεύοντος σκληρού δίσκου στο πλαίσιο του υπολογιστή.
- 3 Αφαιρέστε συρτά από τον υπολογιστή τη διάταξη του δευτερεύοντος σκληρού δίσκου.

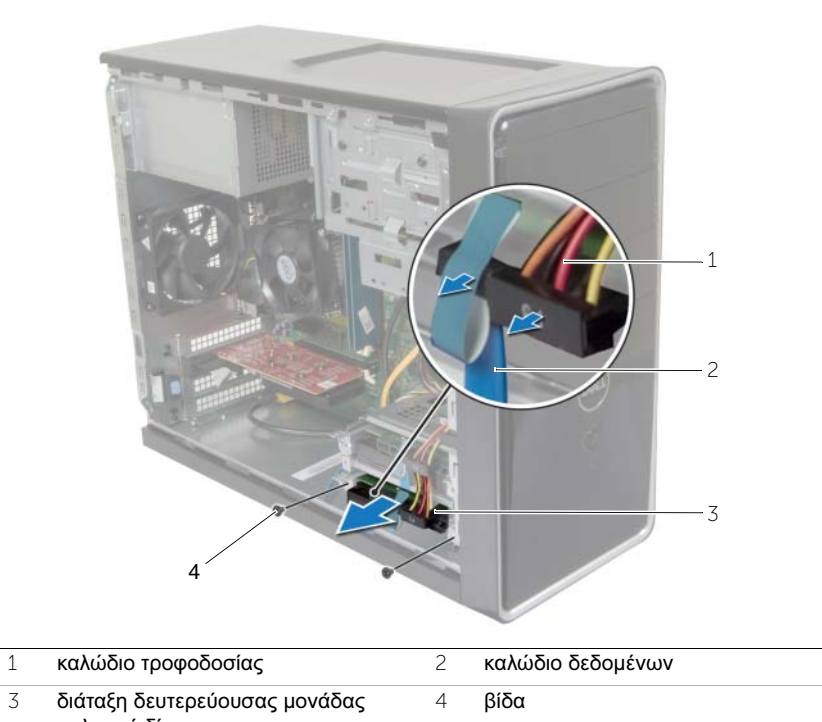

- Αφαιρέστε τις βίδες που συγκρατούν στον δευτερεύοντα σκληρό δίσκο τα σκληρού δίσκου
- υποστηρίγματά του.
- Σηκώστε τον δευτερεύοντα σκληρό δίσκο και βγάλτε τον από τα υποστηρίγματά του.

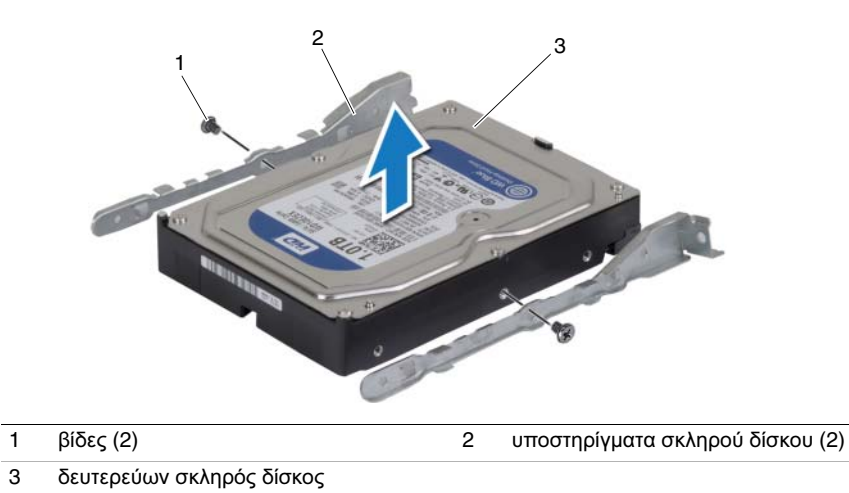

### <span id="page-31-0"></span>Επανατοποθέτηση του δευτερεύοντος σκληρού δίσκου

ΠΡΟΕΙΔΟΠΟΙΗΣΗ**:** Προτού εκτελέσετε οποιαδήποτε εργασία στο εσωτερικό του υπολογιστή σας**,** διαβάστε τις πληροφορίες που παραλάβατε μαζί του και αφορούν για θέματα ασφάλειας και ακολουθήστε τα βήματα που περιγράφει η ενότητα **«**Προτού [ξεκινήσετε](#page-6-2)**»** στη σελίδα **7.** Μετά την εκτέλεση εργασιών στο εσωτερικό του υπολογιστή σας**,** ακολουθήστε τις οδηγίες που αναφέρει η ενότητα **«**Μετά την εκτέλεση εργασιών στο εσωτερικό του [υπολογιστή](#page-8-1) σας**»**  στη [σελίδα](#page-8-1) **9.** Για περισσότερες άριστες πρακτικές σε θέματα ασφάλειας**,**  ανατρέξτε στην αρχική σελίδα του ιστοτόπου για τη συμμόρφωση προς τις κανονιστικές διατάξεις στη διεύθυνση **dell.com/regulatory\_compliance.**

ΠΡΟΣΟΧΗ**:** Οι σκληροί δίσκοι είναι εύθραυστοι**.** Μεταχειριστείτε τους με προσοχή**.**

#### <span id="page-31-1"></span>Διαδικασία

- 1 Ευθυγραμμίστε τις οπές για τις βίδες πάνω στον δευτερεύοντα σκληρό δίσκο με τις αντίστοιχες οπές στα υποστηρίγματά του.
- 2 Επανατοποθετήστε τις βίδες που συγκρατούν στον δευτερεύοντα σκληρό δίσκο τα υποστηρίγματά του.
- 3 Περάστε συρτά τη διάταξη του δευτερεύοντος σκληρού δίσκου μέσα στον υπολογιστή.
- 4 Επανατοποθετήστε τις βίδες που συγκρατούν τη διάταξη του δευτερεύοντος σκληρού δίσκου στο πλαίσιο του υπολογιστή.
- 5 Συνδέστε τα καλώδια τροφοδοσίας και δεδομένων στη διάταξη του δευτερεύοντος σκληρού δίσκου.

#### <span id="page-31-2"></span>Μετέπειτα απαιτούμενες ενέργειες

Επανατοποθετήστε το κάλυμμα του υπολογιστή. Ανατρέξτε στην ενότητα «[Επανατοποθέτηση](#page-13-3) του [καλύμματος](#page-13-3) του υπολογιστή» στη σελίδα 14.

### <span id="page-32-0"></span>Αφαίρεση της μονάδας οπτικού δίσκου

ΠΡΟΕΙΔΟΠΟΙΗΣΗ**:** Προτού εκτελέσετε οποιαδήποτε εργασία στο εσωτερικό του υπολογιστή σας**,** διαβάστε τις πληροφορίες που παραλάβατε μαζί του και αφορούν για θέματα ασφάλειας και ακολουθήστε τα βήματα που περιγράφει η ενότητα **«**Προτού [ξεκινήσετε](#page-6-2)**»** στη σελίδα **7.** Μετά την εκτέλεση εργασιών στο εσωτερικό του υπολογιστή σας**,** ακολουθήστε τις οδηγίες που αναφέρει η ενότητα **«**Μετά την εκτέλεση εργασιών στο εσωτερικό του [υπολογιστή](#page-8-1) σας**»**  στη [σελίδα](#page-8-1) **9.** Για πρόσθετες πληροφορίες σχετικά με τις άριστες πρακτικές σε θέματα ασφάλειας**,** ανατρέξτε στην αρχική σελίδα του ιστοτόπου για τη συμμόρφωση προς τις κανονιστικές διατάξεις στη διεύθυνση **dell.com/regulatory\_compliance.**

### <span id="page-32-1"></span>Προαπαιτούμενες ενέργειες

- 1 Αφαιρέστε το κάλυμμα του υπολογιστή. Ανατρέξτε στην ενότητα «[Αφαίρεση](#page-12-2) του [καλύμματος](#page-12-2) του υπολογιστή» στη σελίδα 13.
- 2 Αφαιρέστε την μπροστινή στεφάνη συγκράτησης. Ανατρέξτε στην ενότητα «[Αφαίρεση](#page-20-3) της μπροστινής στεφάνης [συγκράτησης](#page-20-3)» στη σελίδα 21.

- <span id="page-32-2"></span>1 Αποσυνδέστε τα καλώδια τροφοδοσίας και δεδομένων από τον σκληρό δίσκο.
- 2 Αφαιρέστε τις βίδες που συγκρατούν τη μονάδα οπτικού δίσκου στο πλαίσιο του υπολογιστή.

 Σπρώξτε προς τα έξω τη μονάδα οπτικού δίσκου και περάστε τη συρτά μέσα από τη μπροστινή πλευρά του υπολογιστή.

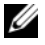

ΣΗΜΕΙΩΣΗ**:** Επαναλάβετε τα βήματα 1 έως 3 για να αφαιρέσετε τη δευτερεύουσα μονάδα οπτικού δίσκου, αν υπάρχει.

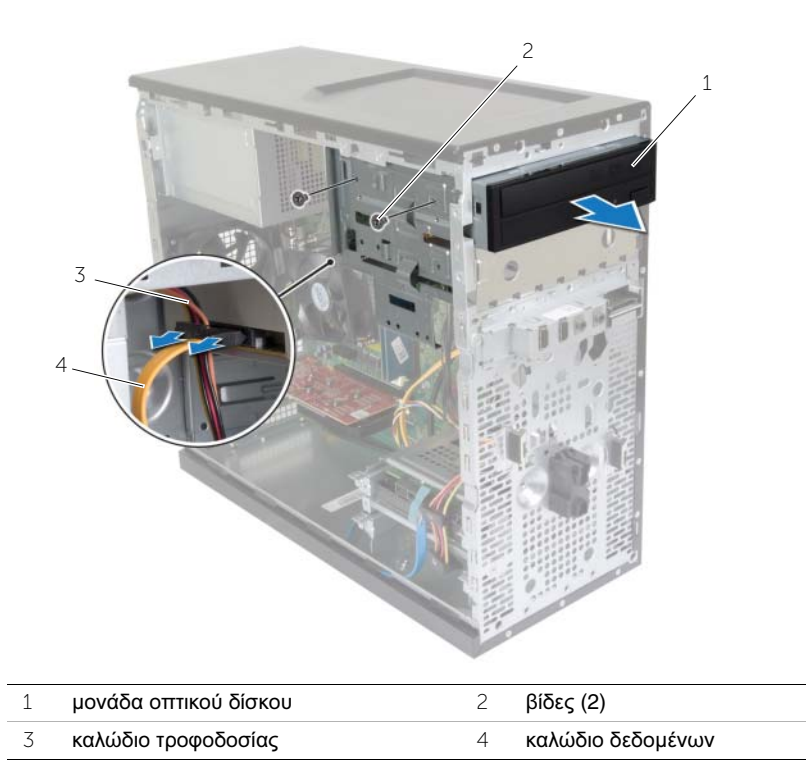

Αφήστε στην άκρη τη μονάδα οπτικού δίσκου.

### <span id="page-34-0"></span>Επανατοποθέτηση της μονάδας οπτικού δίσκου

ΠΡΟΕΙΔΟΠΟΙΗΣΗ**:** Προτού εκτελέσετε οποιαδήποτε εργασία στο εσωτερικό του υπολογιστή σας**,** διαβάστε τις πληροφορίες που παραλάβατε μαζί του και αφορούν για θέματα ασφάλειας και ακολουθήστε τα βήματα που περιγράφει η ενότητα **«**Προτού [ξεκινήσετε](#page-6-2)**»** στη σελίδα **7.** Μετά την εκτέλεση εργασιών στο εσωτερικό του υπολογιστή σας**,** ακολουθήστε τις οδηγίες που αναφέρει η ενότητα **«**Μετά την εκτέλεση εργασιών στο εσωτερικό του [υπολογιστή](#page-8-1) σας**»**  στη [σελίδα](#page-8-1) **9.** Για πρόσθετες πληροφορίες σχετικά με τις άριστες πρακτικές σε θέματα ασφάλειας**,** ανατρέξτε στην αρχική σελίδα του ιστοτόπου για τη συμμόρφωση προς τις κανονιστικές διατάξεις στη διεύθυνση **dell.com/regulatory\_compliance.**

#### <span id="page-34-1"></span>Διαδικασία

- 1 Περάστε απαλά και συρτά τη μονάδα οπτικού δίσκου στο φατνίο της μέσα από την μπροστινή πλευρά τού υπολογιστή.
- 2 Ευθυγραμμίστε τις οπές για τις βίδες που υπάρχουν πάνω στη μονάδα οπτικού δίσκου με τις οπές πάνω στο πλαίσιο του υπολογιστή.
- 3 Επανατοποθετήστε τις βίδες που συγκρατούν τη μονάδα οπτικού δίσκου πάνω στο πλαίσιο.
- 4 Συνδέστε τα καλώδια τροφοδοσίας και δεδομένων στη μονάδα οπτικού δίσκου.

ΣΗΜΕΙΩΣΗ**:** Επαναλάβετε τα βήματα 1 έως 4 για να επανατοποθετήσετε τη δευτερεύουσα μονάδα οπτικού δίσκου, αν υπάρχει.

### <span id="page-34-2"></span>Μετέπειτα απαιτούμενες ενέργειες

- 1 Επανατοποθετήστε την μπροστινή στεφάνη συγκράτησης. Ανατρέξτε στην ενότητα «[Επανατοποθέτηση](#page-22-3) της μπροστινής στεφάνης συγκράτησης» στη σελίδα 23.
- 2 Επανατοποθετήστε το κάλυμμα του υπολογιστή. Ανατρέξτε στην ενότητα «[Επανατοποθέτηση](#page-13-3) του καλύμματος του υπολογιστή» στη σελίδα 14.

#### Εγκατάσταση δευτερεύουσας μονάδας οπτικού δίσκου **(**προαιρετικά**)**

1 Για να εγκαταστήσετε δευτερεύουσα μονάδα οπτικού δίσκου, τραβήξτε το αποσπώμενο μεταλλικό έλασμα από το πλαίσιο του υπολογιστή.

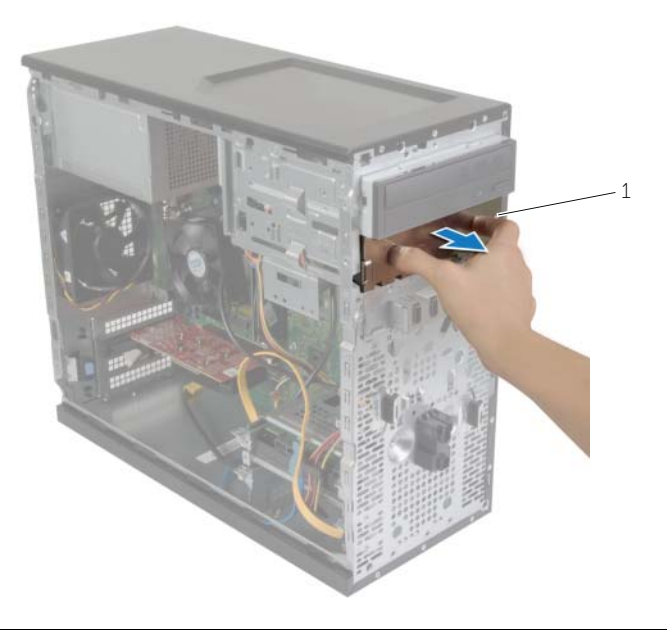

1 μεταλλικό έλασμα

- Περάστε απαλά και συρτά τη δευτερεύουσα μονάδα οπτικού δίσκου στο φατνίο της μέσα από την μπροστινή πλευρά του υπολογιστή.
- Ευθυγραμμίστε τις οπές για τις βίδες που βρίσκονται πάνω στη δευτερεύουσα μονάδα οπτικού δίσκου με τις αντίστοιχες οπές πάνω στο πλαίσιο του υπολογιστή.
- Επανατοποθετήστε τις βίδες που συγκρατούν τη δευτερεύουσα μονάδα οπτικού δίσκου στο πλαίσιο του υπολογιστή.
- Συνδέστε τα καλώδια τροφοδοσίας και δεδομένων στη δευτερεύουσα μονάδα οπτικού δίσκου.

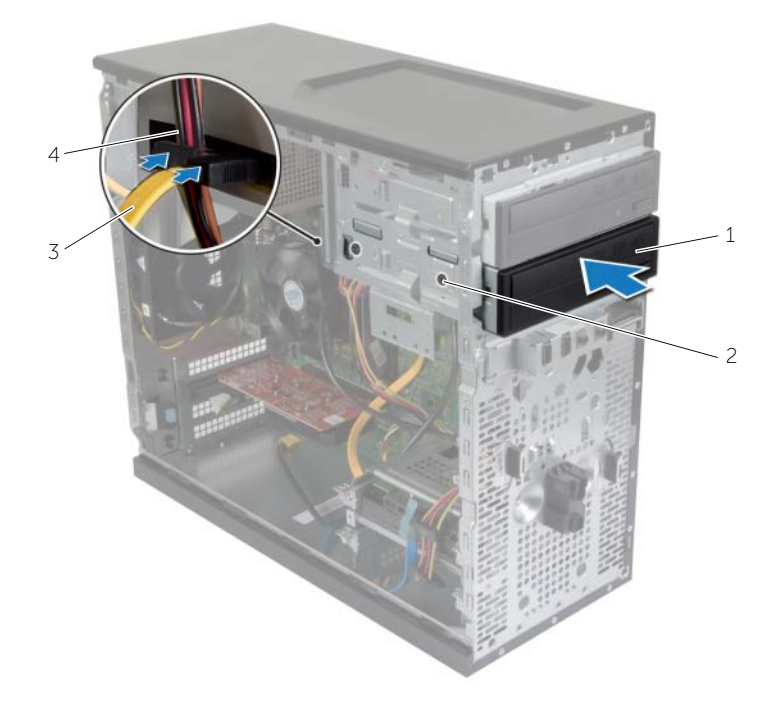

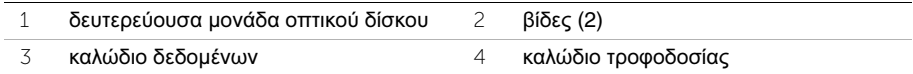

### <span id="page-37-0"></span>Αφαίρεση του μπροστινού πλαισίου **I/O**

ΠΡΟΕΙΔΟΠΟΙΗΣΗ**:** Προτού εκτελέσετε οποιαδήποτε εργασία στο εσωτερικό του υπολογιστή σας**,** διαβάστε τις πληροφορίες που παραλάβατε μαζί του και αφορούν για θέματα ασφάλειας και ακολουθήστε τα βήματα που περιγράφει η ενότητα **«**Προτού [ξεκινήσετε](#page-6-2)**»** στη σελίδα **7.** Μετά την εκτέλεση εργασιών στο εσωτερικό του υπολογιστή σας**,** ακολουθήστε τις οδηγίες που αναφέρει η ενότητα **«**Μετά την εκτέλεση εργασιών στο εσωτερικό του [υπολογιστή](#page-8-1) σας**»**  στη [σελίδα](#page-8-1) **9.** Για πρόσθετες πληροφορίες σχετικά με τις άριστες πρακτικές σε θέματα ασφάλειας**,** ανατρέξτε στην αρχική σελίδα του ιστοτόπου για τη συμμόρφωση προς τις κανονιστικές διατάξεις στη διεύθυνση **dell.com/regulatory\_compliance.**

#### <span id="page-37-1"></span>Προαπαιτούμενες ενέργειες

- 1 Αφαιρέστε το κάλυμμα του υπολογιστή. Ανατρέξτε στην ενότητα «[Αφαίρεση](#page-12-2) του [καλύμματος](#page-12-2) του υπολογιστή» στη σελίδα 13.
- 2 Αφαιρέστε την μπροστινή στεφάνη συγκράτησης. Ανατρέξτε στην ενότητα «[Αφαίρεση](#page-20-3) της μπροστινής στεφάνης [συγκράτησης](#page-20-3)» στη σελίδα 21.

#### <span id="page-37-2"></span>Διαδικασία

ΠΡΟΣΟΧΗ**:** Πρέπει να είστε ιδιαίτερα προσεκτικοί όταν μετακινήσετε συρτά το μπροστινό πλαίσιο **I/O** για να το αφαιρέσετε από τον υπολογιστή**.** Αν δεν προσέξετε**,** μπορεί να πάθουν ζημιά οι σύνδεσμοι των καλωδίων και οι συνδετήρες που τα συγκρατούν στη διαδρομή τους**.**

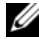

ΣΗΜΕΙΩΣΗ**:** Σημειώστε τη διαδρομή όλων των καλωδίων καθώς τα αφαιρείτε ώστε να μπορέσετε να τα περάσετε και πάλι στη σωστή διαδρομή μετά την επανατοποθέτηση του μπροστινού πλαισίου I/O.

- 1 Αποσυνδέστε τα καλώδια του μπροστινού πλαισίου I/O από τους συνδέσμους τους στην πλακέτα συστήματος (AUDF1, USBF1 και USBF3 ). Ανατρέξτε στην ενότητα «Εξαρτήματα πλακέτας [συστήματος](#page-10-1)» στη σελίδα 11.
- 2 Αφαιρέστε τη βίδα που συγκρατεί το μπροστινό πλαίσιο I/O στο μπροστινό πλαίσιο του υπολογιστή.

 Φέρτε συρτά στο πλάι το μπροστινό πλαίσιο I/O, όπως υποδεικνύεται στην εικόνα, για να αποδεσμεύσετε τους σφιγκτήρες από το μπροστινό πλαίσιο και τραβήξτε για να το αφαιρέσετε.

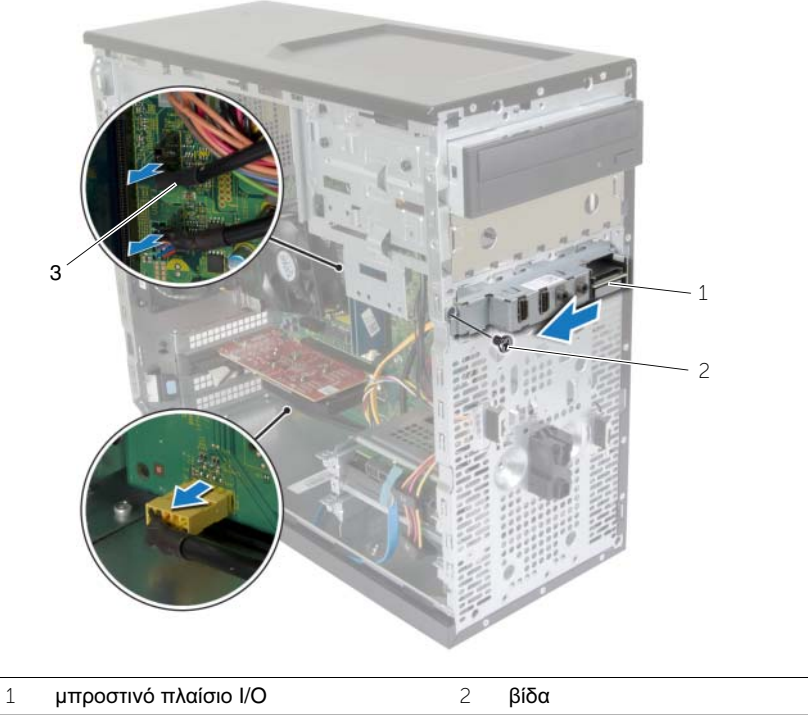

καλώδια μπροστινού πλαισίου I/O (3)

### <span id="page-39-0"></span>Επανατοποθέτηση του μπροστινού πλαισίου **I/O**

ΠΡΟΕΙΔΟΠΟΙΗΣΗ**:** Προτού εκτελέσετε οποιαδήποτε εργασία στο εσωτερικό του υπολογιστή σας**,** διαβάστε τις πληροφορίες που παραλάβατε μαζί του και αφορούν για θέματα ασφάλειας και ακολουθήστε τα βήματα που περιγράφει η ενότητα **«**Προτού [ξεκινήσετε](#page-6-2)**»** στη σελίδα **7.** Μετά την εκτέλεση εργασιών στο εσωτερικό του υπολογιστή σας**,** ακολουθήστε τις οδηγίες που αναφέρει η ενότητα **«**Μετά την εκτέλεση εργασιών στο εσωτερικό του [υπολογιστή](#page-8-1) σας**»**  στη [σελίδα](#page-8-1) **9.** Για πρόσθετες πληροφορίες σχετικά με τις άριστες πρακτικές σε θέματα ασφάλειας**,** ανατρέξτε στην αρχική σελίδα του ιστοτόπου για τη συμμόρφωση προς τις κανονιστικές διατάξεις στη διεύθυνση **dell.com/regulatory\_compliance.**

#### <span id="page-39-1"></span>Διαδικασία

- 1 Ευθυγραμμίστε και περάστε συρτά τους σφιγκτήρες του μπροστινού πλαισίου I/O μέσα στην υποδοχή του μπροστινού πλαισίου I/O.
- 2 Επανατοποθετήστε τη βίδα που συγκρατεί το μπροστινό πλαίσιο I/O στο μπροστινό πλαίσιο του υπολογιστή.
- 3 Συνδέστε τα καλώδια του μπροστινού πλαισίου I/O στους συνδέσμους στην πλακέτα συστήματος (AUDF1, USBF1 και USBF3 ). Ανατρέξτε στην ενότητα «[Εξαρτήματα](#page-10-1) πλακέτας [συστήματος](#page-10-1)» στη σελίδα 11.

#### <span id="page-39-2"></span>Μετέπειτα απαιτούμενες ενέργειες

- 1 Επανατοποθετήστε την μπροστινή στεφάνη συγκράτησης. Ανατρέξτε στην ενότητα «[Επανατοποθέτηση](#page-22-3) της μπροστινής στεφάνης συγκράτησης» στη σελίδα 23.
- 2 Επανατοποθετήστε το κάλυμμα του υπολογιστή. Ανατρέξτε στην ενότητα «[Επανατοποθέτηση](#page-13-3) του καλύμματος του υπολογιστή» στη σελίδα 14.

### <span id="page-40-0"></span>Αφαίρεση της μονάδας του κουμπιού τροφοδοσίας

ΠΡΟΕΙΔΟΠΟΙΗΣΗ**:** Προτού εκτελέσετε οποιαδήποτε εργασία στο εσωτερικό του υπολογιστή σας**,** διαβάστε τις πληροφορίες που παραλάβατε μαζί του και αφορούν για θέματα ασφάλειας και ακολουθήστε τα βήματα που περιγράφει η ενότητα **«**Προτού [ξεκινήσετε](#page-6-2)**»** στη σελίδα **7.** Μετά την εκτέλεση εργασιών στο εσωτερικό του υπολογιστή σας**,** ακολουθήστε τις οδηγίες που αναφέρει η ενότητα **«**Μετά την εκτέλεση εργασιών στο εσωτερικό του [υπολογιστή](#page-8-1) σας**»**  στη [σελίδα](#page-8-1) **9.** Για περισσότερες άριστες πρακτικές σε θέματα ασφάλειας**,**  ανατρέξτε στην αρχική σελίδα του ιστοτόπου για τη συμμόρφωση προς τις κανονιστικές διατάξεις στη διεύθυνση **dell.com/regulatory\_compliance.**

#### <span id="page-40-1"></span>Προαπαιτούμενες ενέργειες

- 1 Αφαιρέστε το κάλυμμα του υπολογιστή. Ανατρέξτε στην ενότητα «[Αφαίρεση](#page-12-2) του [καλύμματος](#page-12-2) του υπολογιστή» στη σελίδα 13.
- 2 Αφαιρέστε την μπροστινή στεφάνη συγκράτησης. Ανατρέξτε στην ενότητα «[Αφαίρεση](#page-20-3) της μπροστινής στεφάνης [συγκράτησης](#page-20-3)» στη σελίδα 21.

- <span id="page-40-2"></span>ΣΗΜΕΙΩΣΗ**:** Κατά την αφαίρεση του καλωδίου, σημειώστε τη διαδρομή του ώστε να μπορέσετε να το περάσετε ξανά στη σωστή θέση αφού επανατοποθετήσετε τη μονάδα του κουμπιού τροφοδοσίας.
	- 1 Αποσυνδέστε το καλώδιο της μονάδας του κουμπιού τροφοδοσίας από τον σύνδεσμό του (LEDH1) στην πλακέτα συστήματος. Ανατρέξτε στην ενότητα «[Εξαρτήματα](#page-10-1) πλακέτας [συστήματος](#page-10-1)» στη σελίδα 11.

 Πιέστε τις γλωττίδες που βρίσκονται πάνω στη μονάδα του κουμπιού τροφοδοσίας και τραβήξτε τη μονάδα για να την αποδεσμεύσετε από το μπροστινό πλαίσιο.

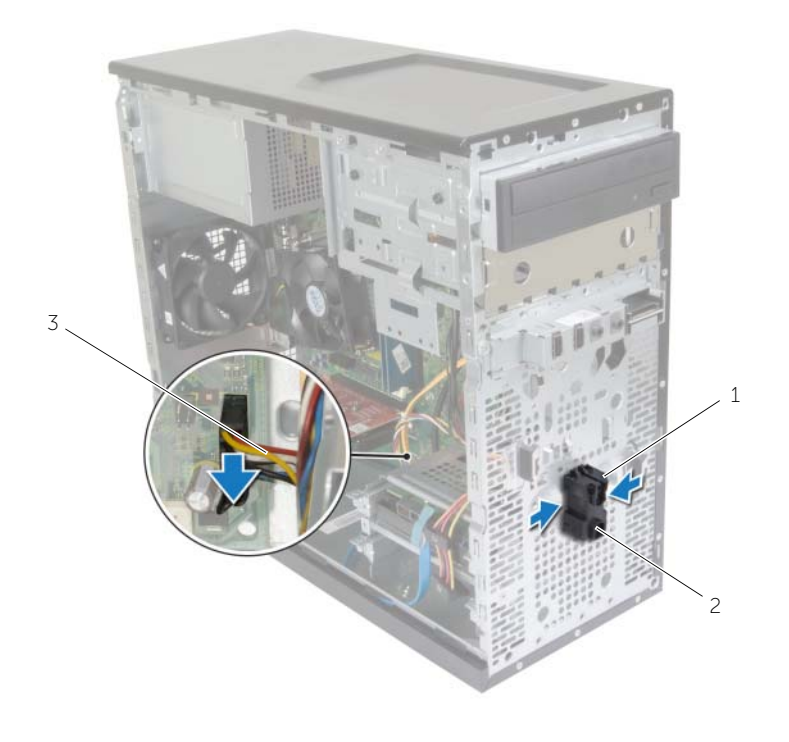

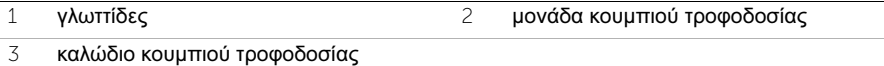

Αφήστε στην άκρη τη μονάδα του κουμπιού τροφοδοσίας.

### <span id="page-42-0"></span>Επανατοποθέτηση της μονάδας του κουμπιού τροφοδοσίας

ΠΡΟΕΙΔΟΠΟΙΗΣΗ**:** Προτού εκτελέσετε οποιαδήποτε εργασία στο εσωτερικό του υπολογιστή σας**,** διαβάστε τις πληροφορίες που παραλάβατε μαζί του και αφορούν για θέματα ασφάλειας και ακολουθήστε τα βήματα που περιγράφει η ενότητα **«**Προτού [ξεκινήσετε](#page-6-2)**»** στη σελίδα **7.** Μετά την εκτέλεση εργασιών στο εσωτερικό του υπολογιστή σας**,** ακολουθήστε τις οδηγίες που αναφέρει η ενότητα **«**Μετά την εκτέλεση εργασιών στο εσωτερικό του [υπολογιστή](#page-8-1) σας**»**  στη [σελίδα](#page-8-1) **9.** Για περισσότερες άριστες πρακτικές σε θέματα ασφάλειας**,**  ανατρέξτε στην αρχική σελίδα του ιστοτόπου για τη συμμόρφωση προς τις κανονιστικές διατάξεις στη διεύθυνση **dell.com/regulatory\_compliance.**

### <span id="page-42-1"></span>Διαδικασία

- 1 Ευθυγραμμίστε τις γλωττίδες της μονάδας του κουμπιού τροφοδοσίας και σπρώξτε τις μέσα στις υποδοχές στο μπροστινό πλαίσιο του υπολογιστή.
- 2 Συνδέστε το καλώδιο της μονάδας του κουμπιού τροφοδοσίας στον σύνδεσμό του (LEDH1) στην πλακέτα συστήματος. Ανατρέξτε στην ενότητα «[Εξαρτήματα](#page-10-1) πλακέτας [συστήματος](#page-10-1)» στη σελίδα 11.
- 3 Περάστε το καλώδιο του κουμπιού λειτουργίας μέσα από τον οδηγό της διαδρομής του.

### <span id="page-42-2"></span>Μετέπειτα απαιτούμενες ενέργειες

- 1 Επανατοποθετήστε την μπροστινή στεφάνη συγκράτησης. Ανατρέξτε στην ενότητα «[Επανατοποθέτηση](#page-22-3) της μπροστινής στεφάνης συγκράτησης» στη σελίδα 23.
- 2 Επανατοποθετήστε το κάλυμμα του υπολογιστή. Ανατρέξτε στην ενότητα «[Επανατοποθέτηση](#page-13-3) του καλύμματος του υπολογιστή» στη σελίδα 14.

### <span id="page-43-0"></span>Αφαίρεση του ανεμιστήρα του πλαισίου του υπολογιστή

ΠΡΟΕΙΔΟΠΟΙΗΣΗ**:** Προτού εκτελέσετε οποιαδήποτε εργασία στο εσωτερικό του υπολογιστή σας**,** διαβάστε τις πληροφορίες που παραλάβατε μαζί του και αφορούν για θέματα ασφάλειας και ακολουθήστε τα βήματα που περιγράφει η ενότητα **«**Προτού [ξεκινήσετε](#page-6-2)**»** στη σελίδα **7.** Μετά την εκτέλεση εργασιών στο εσωτερικό του υπολογιστή σας**,** ακολουθήστε τις οδηγίες που αναφέρει η ενότητα **«**Μετά την εκτέλεση εργασιών στο εσωτερικό του [υπολογιστή](#page-8-1) σας**»**  στη [σελίδα](#page-8-1) **9.** Για περισσότερες άριστες πρακτικές σε θέματα ασφάλειας**,**  ανατρέξτε στην αρχική σελίδα του ιστοτόπου για τη συμμόρφωση προς τις κανονιστικές διατάξεις στη διεύθυνση **dell.com/regulatory\_compliance.**

### <span id="page-43-1"></span>Προαπαιτούμενες ενέργειες

Αφαιρέστε το κάλυμμα του υπολογιστή. Ανατρέξτε στην ενότητα «Αφαίρεση του [καλύμματος](#page-12-2) του [υπολογιστή](#page-12-2)» στη σελίδα 13.

- <span id="page-43-2"></span>1 Αποσυνδέστε το καλώδιο του ανεμιστήρα του πλαισίου του υπολογιστή από το σύνδεσμό του στην πλακέτα συστήματος (FANSYS2). Ανατρέξτε στην ενότητα «Εξαρτήματα πλακέτας [συστήματος](#page-10-1)» στη σελίδα 11.
- 2 Αφαιρέστε τις βίδες που συγκρατούν τον ανεμιστήρα πλαισίου στο πλαίσιο.
- 3 Σηκώστε συρτά τον ανεμιστήρα του πλαισίου και αφαιρέστε τον από τον υπολογιστή με τον τρόπο που υποδεικνύεται στην εικόνα.

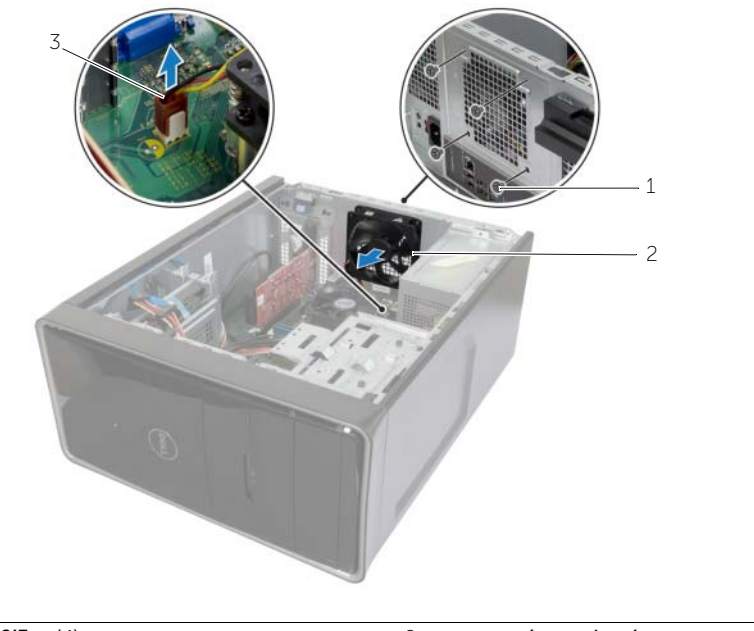

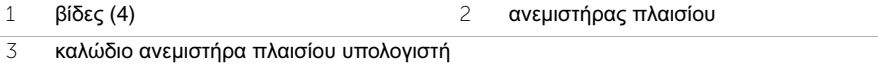

### <span id="page-45-0"></span>Επανατοποθέτηση του ανεμιστήρα πλαισίου

ΠΡΟΕΙΔΟΠΟΙΗΣΗ**:** Προτού εκτελέσετε οποιαδήποτε εργασία στο εσωτερικό του υπολογιστή σας**,** διαβάστε τις πληροφορίες που παραλάβατε μαζί του και αφορούν για θέματα ασφάλειας και ακολουθήστε τα βήματα που περιγράφει η ενότητα **«**Προτού [ξεκινήσετε](#page-6-2)**»** στη σελίδα **7.** Μετά την εκτέλεση εργασιών στο εσωτερικό του υπολογιστή σας**,** ακολουθήστε τις οδηγίες που αναφέρει η ενότητα **«**Μετά την εκτέλεση εργασιών στο εσωτερικό του [υπολογιστή](#page-8-1) σας**»**  στη [σελίδα](#page-8-1) **9.** Για περισσότερες άριστες πρακτικές σε θέματα ασφάλειας**,**  ανατρέξτε στην αρχική σελίδα του ιστοτόπου για τη συμμόρφωση προς τις κανονιστικές διατάξεις στη διεύθυνση **dell.com/regulatory\_compliance.**

#### <span id="page-45-1"></span>Διαδικασία

- 1 Ευθυγραμμίστε τις οπές για τις βίδες που βρίσκονται πάνω στον ανεμιστήρα του πλαισίου του υπολογιστή με τις αντίστοιχες οπές στο πλαίσιο του υπολογιστή.
- 2 Επανατοποθετήστε τις βίδες που συγκρατούν τον ανεμιστήρα πλαισίου στο πλαίσιο.
- 3 Συνδέστε το καλώδιο του ανεμιστήρα του πλαισίου του υπολογιστή στο σύνδεσμο στην πλακέτα συστήματος (FANSYS2). Ανατρέξτε στην ενότητα «[Εξαρτήματα](#page-10-1) πλακέτας [συστήματος](#page-10-1)» στη σελίδα 11.

#### <span id="page-45-2"></span>Μετέπειτα απαιτούμενες ενέργειες

- 1 Επανατοποθετήστε την μπροστινή στεφάνη συγκράτησης. Ανατρέξτε στην ενότητα «[Επανατοποθέτηση](#page-22-3) της μπροστινής στεφάνης συγκράτησης» στη σελίδα 23.
- 2 Επανατοποθετήστε το κάλυμμα του υπολογιστή. Ανατρέξτε στην ενότητα «[Επανατοποθέτηση](#page-13-3) του καλύμματος του υπολογιστή» στη σελίδα 14.

### <span id="page-46-2"></span><span id="page-46-0"></span>Αφαίρεση της διάταξης του ανεμιστήρα και της ψύκτρας του επεξεργαστή

ΠΡΟΕΙΔΟΠΟΙΗΣΗ**:** Προτού εκτελέσετε οποιαδήποτε εργασία στο εσωτερικό του υπολογιστή σας**,** διαβάστε τις πληροφορίες που παραλάβατε μαζί του και αφορούν για θέματα ασφάλειας και ακολουθήστε τα βήματα που περιγράφει η ενότητα **«**Προτού [ξεκινήσετε](#page-6-2)**»** στη σελίδα **7.** Μετά την εκτέλεση εργασιών στο εσωτερικό του υπολογιστή σας**,** ακολουθήστε τις οδηγίες που αναφέρει η ενότητα **«**Μετά την εκτέλεση εργασιών στο εσωτερικό του [υπολογιστή](#page-8-1) σας**»**  στη [σελίδα](#page-8-1) **9.** Για περισσότερες άριστες πρακτικές σε θέματα ασφάλειας**,**  ανατρέξτε στην αρχική σελίδα του ιστοτόπου για τη συμμόρφωση προς τις κανονιστικές διατάξεις στη διεύθυνση **dell.com/regulatory\_compliance.**

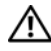

ΠΡΟΕΙΔΟΠΟΙΗΣΗ**:** Η ψύκτρα μπορεί να θερμανθεί στη διάρκεια της κανονικής λειτουργίας**.** Προτού την αγγίξετε**,** αφήστε να περάσει αρκετή ώρα για να κρυώσει**.**

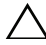

ΠΡΟΣΟΧΗ**:** Για να διασφαλίσετε τη μέγιστη ψύξη του επεξεργαστή**,** μην ακουμπάτε τις περιοχές μετάδοσης θερμότητας στην ψύκτρα**.** Το λίπος της επιδερμίδας σας μπορεί να μειώσει την ικανότητα μεταφοράς θερμότητας της θερμοαγώγιμης πάστας**.**

### <span id="page-46-1"></span>Προαπαιτούμενες ενέργειες

Αφαιρέστε το κάλυμμα του υπολογιστή. Ανατρέξτε στην ενότητα «Αφαίρεση του [καλύμματος](#page-12-2) του [υπολογιστή](#page-12-2)» στη σελίδα 13.

- <span id="page-47-0"></span>1 Αποσυνδέστε το καλώδιο του ανεμιστήρα του επεξεργαστή από τον σύνδεσμό του στην πλακέτα συστήματος (FNCPU1). Ανατρέξτε στην ενότητα «[Εξαρτήματα](#page-10-1) πλακέτας [συστήματος](#page-10-1)» στη σελίδα 11.
- 2 Χρησιμοποιώντας σταυροκατσάβιδο χαλαρώστε τις μη αποσπώμενες βίδες που συγκρατούν τη διάταξη του ανεμιστήρα και της ψύκτρας του επεξεργαστή στην πλακέτα συστήματος.
- 3 Σηκώστε τη διάταξη του ανεμιστήρα και της ψύκτρας του επεξεργαστή και αφαιρέστε την από τον υπολογιστή.

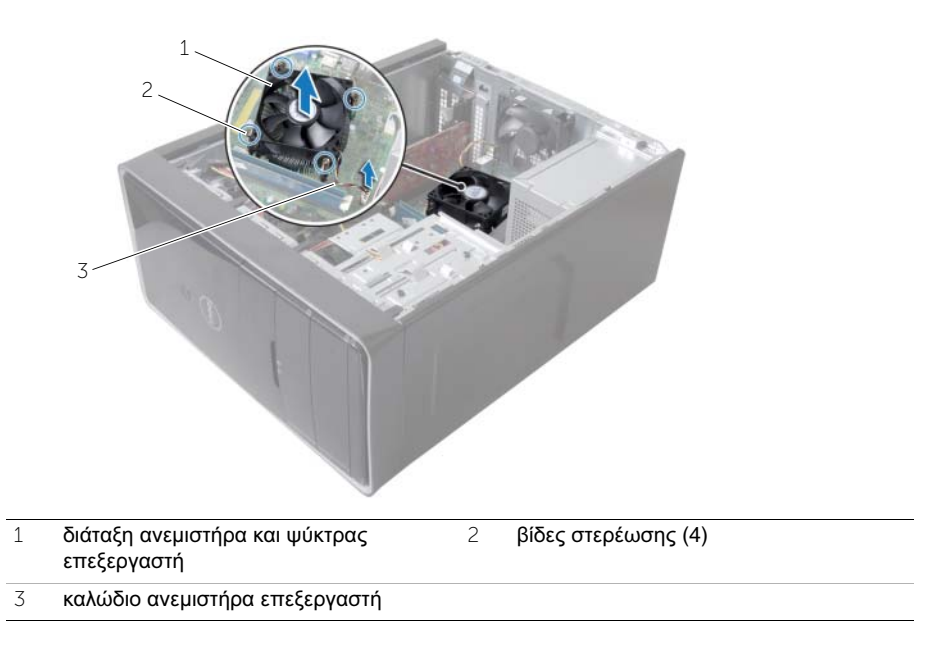

### <span id="page-48-3"></span><span id="page-48-0"></span>Επανατοποθέτηση της διάταξης του ανεμιστήρα και της ψύκτρας του επεξεργαστή

ΠΡΟΕΙΔΟΠΟΙΗΣΗ**:** Προτού εκτελέσετε οποιαδήποτε εργασία στο εσωτερικό του υπολογιστή σας**,** διαβάστε τις πληροφορίες που παραλάβατε μαζί του και αφορούν για θέματα ασφάλειας και ακολουθήστε τα βήματα που περιγράφει η ενότητα **«**Προτού [ξεκινήσετε](#page-6-2)**»** στη σελίδα **7.** Μετά την εκτέλεση εργασιών στο εσωτερικό του υπολογιστή σας**,** ακολουθήστε τις οδηγίες που αναφέρει η ενότητα **«**Μετά την εκτέλεση εργασιών στο εσωτερικό του [υπολογιστή](#page-8-1) σας**»**  στη [σελίδα](#page-8-1) **9.** Για περισσότερες άριστες πρακτικές σε θέματα ασφάλειας**,**  ανατρέξτε στην αρχική σελίδα του ιστοτόπου για τη συμμόρφωση προς τις κανονιστικές διατάξεις στη διεύθυνση **dell.com/regulatory\_compliance.**

ΠΡΟΣΟΧΗ**:** Αν η ψύκτρα του επεξεργαστή δεν είναι σωστά ευθυγραμμισμένη**,**  μπορεί να προκληθεί ζημιά στην πλακέτα συστήματος και στον επεξεργαστή**.**

### <span id="page-48-1"></span>Διαδικασία

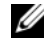

ΣΗΜΕΙΩΣΗ**:** Η αρχική θερμοαγώγιμη πάστα μπορεί να επαναχρησιμοποιηθεί αν ο αρχικός επεξεργαστής και η ψύκτρα επανεγκατασταθούν μαζί.

- ΠΡΟΣΟΧΗ**:** Αν αντικαταστήσετε ή την πλακέτα συστήματος ή την ψύκτρα**,**  χρησιμοποιήστε το θερμικό υπόθεμα που περιλαμβάνει το κιτ για να διασφαλίσετε ότι θα επιτευχθεί η θερμική αγωγιμότητα**.**
	- 1 Τοποθετήστε τη διάταξη του ανεμιστήρα και της ψύκτρας του επεξεργαστή πάνω από τον επεξεργαστή.
	- 2 Συνδέστε το καλώδιο του ανεμιστήρα του επεξεργαστή στον σύνδεσμό του στην πλακέτα συστήματος (FNCPU1). Ανατρέξτε στην ενότητα «[Εξαρτήματα](#page-10-1) πλακέτας [συστήματος](#page-10-1)» στη σελίδα 11.
	- 3 Ευθυγραμμίστε τις μη αποσπώμενες βίδες στη διάταξη του ανεμιστήρα και της ψύκτρας του επεξεργαστή με τις αντίστοιχες οπές στην πλακέτα συστήματος.
	- 4 Σφίξτε τις μη αποσπώμενες βίδες που συγκρατούν τη διάταξη του ανεμιστήρα και της ψύκτρας του επεξεργαστή στην πλακέτα συστήματος.

#### <span id="page-48-2"></span>Μετέπειτα απαιτούμενες ενέργειες

Επανατοποθετήστε το κάλυμμα του υπολογιστή. Ανατρέξτε στην ενότητα «[Επανατοποθέτηση](#page-13-3) του [καλύμματος](#page-13-3) του υπολογιστή» στη σελίδα 14.

### <span id="page-49-3"></span><span id="page-49-0"></span>Αφαίρεση του επεξεργαστή

ΠΡΟΕΙΔΟΠΟΙΗΣΗ**:** Προτού εκτελέσετε οποιαδήποτε εργασία στο εσωτερικό του υπολογιστή σας**,** διαβάστε τις πληροφορίες που παραλάβατε μαζί του και αφορούν για θέματα ασφάλειας και ακολουθήστε τα βήματα που περιγράφει η ενότητα **«**Προτού [ξεκινήσετε](#page-6-2)**»** στη σελίδα **7.** Μετά την εκτέλεση εργασιών στο εσωτερικό του υπολογιστή σας**,** ακολουθήστε τις οδηγίες που αναφέρει η ενότητα **«**Μετά την εκτέλεση εργασιών στο εσωτερικό του [υπολογιστή](#page-8-1) σας**»**  στη [σελίδα](#page-8-1) **9.** Για περισσότερες άριστες πρακτικές σε θέματα ασφάλειας**,**  ανατρέξτε στην αρχική σελίδα του ιστοτόπου για τη συμμόρφωση προς τις κανονιστικές διατάξεις στη διεύθυνση **dell.com/regulatory\_compliance.**

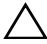

ΠΡΟΣΟΧΗ**:** Οι επεξεργαστές είναι εύθραυστοι**.** Πιάστε τον επεξεργαστή μόνο από τα άκρα του και μην αγγίξετε τις μεταλλικές ακίδες**.**

### <span id="page-49-1"></span>Προαπαιτούμενες ενέργειες

- 1 Αφαιρέστε το κάλυμμα του υπολογιστή. Ανατρέξτε στην ενότητα «[Αφαίρεση](#page-12-2) του [καλύμματος](#page-12-2) του υπολογιστή» στη σελίδα 13.
- 2 Αφαιρέστε τον ανεμιστήρα και την ψύκτρα του επεξεργαστή. Ανατρέξτε στην ενότητα «Αφαίρεση της διάταξης του ανεμιστήρα και της ψύκτρας του [επεξεργαστή](#page-46-2)» στη [σελίδα](#page-46-2) 47.

- <span id="page-49-2"></span>1 Πιέστε τον μοχλό αποδέσμευσης προς τα κάτω και ύστερα τραβήξτε τον προς τα έξω για να τον αποδεσμεύσετε από τη γλωττίδα που τον συγκρατεί.
- 2 Τραβήξτε ως το τέρμα τον μοχλό αποδέσμευσης για να ανοίξετε το κάλυμμα του επεξεργαστή.
- 3 Σηκώστε απαλά τον επεξεργαστή και αφαιρέστε τον από την υποδοχή του.

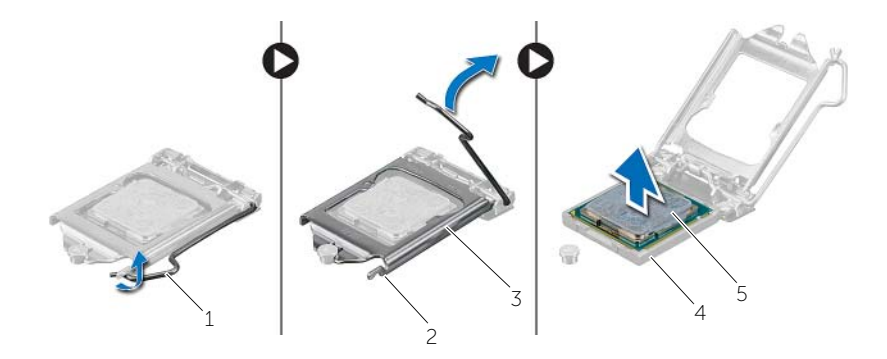

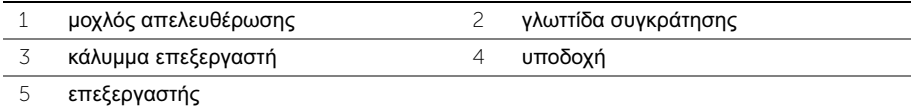

### <span id="page-51-2"></span><span id="page-51-0"></span>Επανατοποθέτηση του επεξεργαστή

ΠΡΟΕΙΔΟΠΟΙΗΣΗ**:** Προτού εκτελέσετε οποιαδήποτε εργασία στο εσωτερικό του υπολογιστή σας**,** διαβάστε τις πληροφορίες που παραλάβατε μαζί του και αφορούν για θέματα ασφάλειας και ακολουθήστε τα βήματα που περιγράφει η ενότητα **«**Προτού [ξεκινήσετε](#page-6-2)**»** στη σελίδα **7.** Μετά την εκτέλεση εργασιών στο εσωτερικό του υπολογιστή σας**,** ακολουθήστε τις οδηγίες που αναφέρει η ενότητα **«**Μετά την εκτέλεση εργασιών στο εσωτερικό του [υπολογιστή](#page-8-1) σας**»**  στη [σελίδα](#page-8-1) **9.** Για περισσότερες άριστες πρακτικές σε θέματα ασφάλειας**,**  ανατρέξτε στην αρχική σελίδα του ιστοτόπου για τη συμμόρφωση προς τις κανονιστικές διατάξεις στη διεύθυνση **dell.com/regulatory\_compliance.**

- <span id="page-51-1"></span>ΣΗΜΕΙΩΣΗ**:** Κατά την αποστολή του επεξεργαστή στον πελάτη, στη συσκευασία του περιλαμβάνεται ένα θερμικό υπόθεμα. Σε ορισμένες περιπτώσεις, ο επεξεργαστής μπορεί να σας σταλεί με το θερμικό υπόθεμα ήδη προσαρτημένο.
	- 1 Βεβαιωθείτε ότι ο μοχλός αποδέσμευσης στην υποδοχή του επεξεργαστή είναι τραβηγμένος ως το τέρμα στη θέση ανοίγματος.
	- 2 Ευθυγραμμίστε τη γωνία της ακίδας 1 στον επεξεργαστή με τη γωνία της ακίδας 1 στην υποδοχή του και ύστερα τοποθετήστε τον επεξεργαστή μέσα στην υποδοχή του.
		- ΣΗΜΕΙΩΣΗ**:** Στη γωνία της ακίδας 1 του επεξεργαστή υπάρχει ένα τρίγωνο που ευθυγραμμίζεται με το τρίγωνο στη γωνία της ακίδας 1 στην υποδοχή του επεξεργαστή. Όταν ο επεξεργαστής είναι τοποθετημένος στην ενδεδειγμένη θέση, τότε και οι τέσσερις γωνίες είναι ευθυγραμμισμένες στο ίδιο ύψος. Αν μία ή περισσότερες γωνίες του επεξεργαστή είναι πιο ψηλά από τις υπόλοιπες, ο επεξεργαστής δεν έχει τοποθετηθεί στην ενδεδειγμένη θέση.
	- 3 Όταν ο επεξεργαστής έχει εφαρμόσει καλά στην υποδοχή, κλείστε το κάλυμμα του επεξεργαστή.
	- 4 Στρέψτε τον μοχλό αποδέσμευσης προς τα κάτω και τοποθετήστε τον κάτω από τη γλωττίδα στο κάλυμμα του επεξεργαστή.

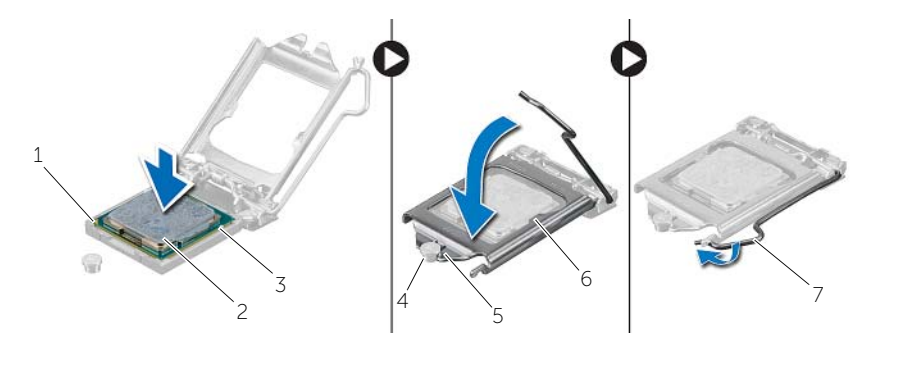

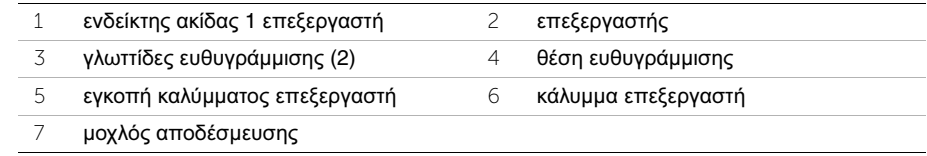

### <span id="page-52-0"></span>Μετέπειτα απαιτούμενες ενέργειες

- Επανατοποθετήστε τον ανεμιστήρα και την ψύκτρα του επεξεργαστή. Ανατρέξτε στην ενότητα «[Επανατοποθέτηση](#page-48-3) της διάταξης του ανεμιστήρα και της ψύκτρας του [επεξεργαστή](#page-48-3)» στη σελίδα 49.
- Επανατοποθετήστε το κάλυμμα του υπολογιστή. Ανατρέξτε στην ενότητα «[Επανατοποθέτηση](#page-13-3) του καλύμματος του υπολογιστή» στη σελίδα 14.

### <span id="page-53-3"></span><span id="page-53-0"></span>Αφαίρεση της μπαταρίας σε σχήμα νομίσματος

ΠΡΟΕΙΔΟΠΟΙΗΣΗ**:** Προτού εκτελέσετε οποιαδήποτε εργασία στο εσωτερικό του υπολογιστή σας**,** διαβάστε τις πληροφορίες που παραλάβατε μαζί του και αφορούν για θέματα ασφάλειας και ακολουθήστε τα βήματα που περιγράφει η ενότητα **«**Προτού [ξεκινήσετε](#page-6-2)**»** στη σελίδα **7.** Μετά την εκτέλεση εργασιών στο εσωτερικό του υπολογιστή σας**,** ακολουθήστε τις οδηγίες που αναφέρει η ενότητα **«**Μετά την εκτέλεση εργασιών στο εσωτερικό του [υπολογιστή](#page-8-1) σας**»**  στη [σελίδα](#page-8-1) **9.** Για περισσότερες άριστες πρακτικές σε θέματα ασφάλειας**,**  ανατρέξτε στην αρχική σελίδα του ιστοτόπου για τη συμμόρφωση προς τις κανονιστικές διατάξεις στη διεύθυνση **dell.com/regulatory\_compliance.**

ΠΡΟΣΟΧΗ**:** Όταν αφαιρείται η μπαταρία σε σχήμα νομίσματος**,** οι ρυθμίσεις του **BIOS** επανέρχονται στις προεπιλεγμένες**.** Συνιστούμε να σημειώσετε τις ρυθμίσεις του **BIOS** προτού αφαιρέσετε την μπαταρία σε σχήμα νομίσματος**.**

### <span id="page-53-1"></span>Προαπαιτούμενες ενέργειες

Αφαιρέστε το κάλυμμα του υπολογιστή. Ανατρέξτε στην ενότητα «Αφαίρεση του [καλύμματος](#page-12-2) του [υπολογιστή](#page-12-2)» στη σελίδα 13.

- <span id="page-53-2"></span>1 Εντοπίστε την υποδοχή της μπαταρίας (BT1). Ανατρέξτε στην ενότητα «[Εξαρτήματα](#page-10-1) πλακέτας [συστήματος](#page-10-1)» στη σελίδα 11.
- 2 Πιέστε τον μοχλό αποδέσμευσης της μπαταρίας μακριά από την μπαταρία σε σχήμα νομίσματος τόσο ώστε να ανασηκωθεί η μπαταρία σε σχήμα νομίσματος.

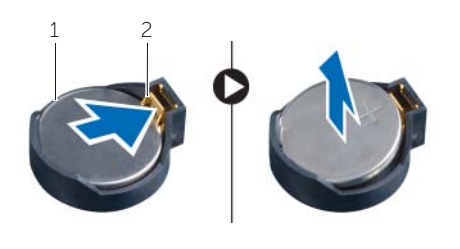

- 1 μπαταρία σε σχήμα νομίσματος 2 συνδετήρας συγκράτησης
- 3 Σηκώστε την μπαταρία σε σχήμα νομίσματος και αφαιρέστε την από την υποδοχή της.

### <span id="page-54-3"></span><span id="page-54-0"></span>Επανατοποθέτηση της μπαταρίας σε σχήμα νομίσματος

ΠΡΟΕΙΔΟΠΟΙΗΣΗ**:** Προτού εκτελέσετε οποιαδήποτε εργασία στο εσωτερικό του υπολογιστή σας**,** διαβάστε τις πληροφορίες που παραλάβατε μαζί του και αφορούν για θέματα ασφάλειας και ακολουθήστε τα βήματα που περιγράφει η ενότητα **«**Προτού [ξεκινήσετε](#page-6-2)**»** στη σελίδα **7.** Μετά την εκτέλεση εργασιών στο εσωτερικό του υπολογιστή σας**,** ακολουθήστε τις οδηγίες που αναφέρει η ενότητα **«**Μετά την εκτέλεση εργασιών στο εσωτερικό του [υπολογιστή](#page-8-1) σας**»**  στη [σελίδα](#page-8-1) **9.** Για περισσότερες άριστες πρακτικές σε θέματα ασφάλειας**,**  ανατρέξτε στην αρχική σελίδα του ιστοτόπου για τη συμμόρφωση προς τις κανονιστικές διατάξεις στη διεύθυνση **dell.com/regulatory\_compliance.**

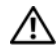

ΠΡΟΕΙΔΟΠΟΙΗΣΗ**:** Η μπαταρία μπορεί να εκραγεί αν η εγκατάστασή της δεν γίνει σωστά**.** Αντικαταστήστε την μόνο με μπαταρία ίδιου ή ισοδύναμου τύπου**.**  Η απόρριψη των χρησιμοποιημένων μπαταριών πρέπει να γίνεται σύμφωνα με τις οδηγίες του κατασκευαστή**.**

### <span id="page-54-1"></span>Διαδικασία

Περάστε μια καινούρια μπαταρία σε σχήμα νομίσματος (CR2032) μέσα στην υποδοχή της μπαταρίας με τον θετικό πόλο στραμμένο προς τα πάνω και πιέστε την μπαταρία για να εφαρμόσει στη θέση της.

### <span id="page-54-2"></span>Μετέπειτα απαιτούμενες ενέργειες

Επανατοποθετήστε το κάλυμμα του υπολογιστή. Ανατρέξτε στην ενότητα «[Επανατοποθέτηση](#page-13-3) του [καλύμματος](#page-13-3) του υπολογιστή» στη σελίδα 14.

### <span id="page-55-0"></span>Αφαίρεση της μονάδας του τροφοδοτικού

ΠΡΟΕΙΔΟΠΟΙΗΣΗ**:** Προτού εκτελέσετε οποιαδήποτε εργασία στο εσωτερικό του υπολογιστή σας**,** διαβάστε τις πληροφορίες που παραλάβατε μαζί του και αφορούν για θέματα ασφάλειας και ακολουθήστε τα βήματα που περιγράφει η ενότητα **«**Προτού [ξεκινήσετε](#page-6-2)**»** στη σελίδα **7.** Μετά την εκτέλεση εργασιών στο εσωτερικό του υπολογιστή σας**,** ακολουθήστε τις οδηγίες που αναφέρει η ενότητα **«**Μετά την εκτέλεση εργασιών στο εσωτερικό του [υπολογιστή](#page-8-1) σας**»**  στη [σελίδα](#page-8-1) **9.** Για πρόσθετες πληροφορίες σχετικά με τις άριστες πρακτικές σε θέματα ασφάλειας**,** ανατρέξτε στην αρχική σελίδα του ιστοτόπου για τη συμμόρφωση προς τις κανονιστικές διατάξεις στη διεύθυνση **dell.com/regulatory\_compliance.**

#### <span id="page-55-1"></span>Προαπαιτούμενες ενέργειες

Αφαιρέστε το κάλυμμα του υπολογιστή. Ανατρέξτε στην ενότητα «Αφαίρεση του [καλύμματος](#page-12-2) του [υπολογιστή](#page-12-2)» στη σελίδα 13.

- <span id="page-55-2"></span>1 Αποσυνδέστε τα καλώδια τροφοδοσίας με συνεχές ρεύμα (DC) από την πλακέτα συστήματος (ATX1), τον σκληρό δίσκο και τη μονάδα οπτικού δίσκου. Ανατρέξτε στην ενότητα «Εξαρτήματα πλακέτας [συστήματος](#page-10-1)» στη σελίδα 11.
- 2 Αφαιρέστε τις βίδες που συγκρατούν τη μονάδα τροφοδοτικού στο πλαίσιο.
- 3 Πιέστε τον σφιγκτήρα του τροφοδοτικού για αποδεσμεύσετε τη μονάδα του τροφοδοτικού από το πλαίσιο του υπολογιστή.
- 4 Μετακινήστε συρτά τη μονάδα του τροφοδοτικού και σηκώστε την για να την αφαιρέσετε από το πλαίσιο του υπολογιστή.

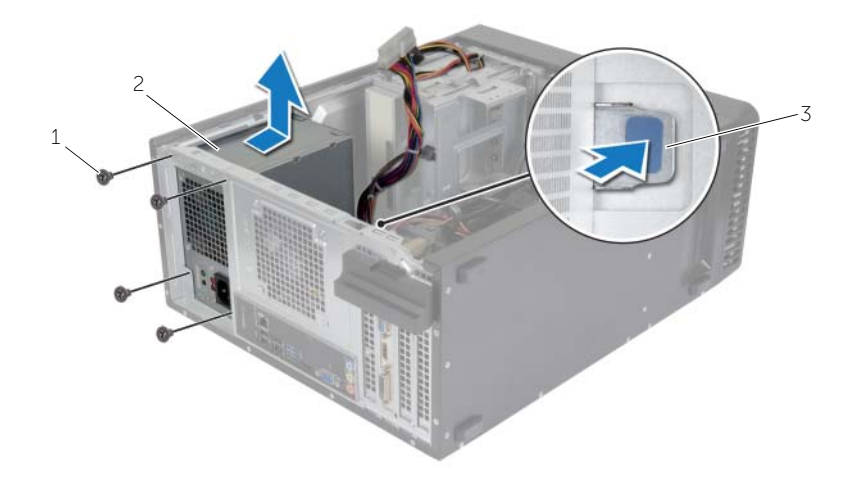

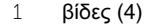

- 2 μονάδα τροφοδοτικού
- σφιγκτήρας τροφοδοτικού

### <span id="page-57-0"></span>Επανατοποθέτηση της μονάδας του τροφοδοτικού

ΠΡΟΕΙΔΟΠΟΙΗΣΗ**:** Προτού εκτελέσετε οποιαδήποτε εργασία στο εσωτερικό του υπολογιστή σας**,** διαβάστε τις πληροφορίες που παραλάβατε μαζί του και αφορούν για θέματα ασφάλειας και ακολουθήστε τα βήματα που περιγράφει η ενότητα **«**Προτού [ξεκινήσετε](#page-6-2)**»** στη σελίδα **7.** Μετά την εκτέλεση εργασιών στο εσωτερικό του υπολογιστή σας**,** ακολουθήστε τις οδηγίες που αναφέρει η ενότητα **«**Μετά την εκτέλεση εργασιών στο εσωτερικό του [υπολογιστή](#page-8-1) σας**»**  στη [σελίδα](#page-8-1) **9.** Για πρόσθετες πληροφορίες σχετικά με τις άριστες πρακτικές σε θέματα ασφάλειας**,** ανατρέξτε στην αρχική σελίδα του ιστοτόπου για τη συμμόρφωση προς τις κανονιστικές διατάξεις στη διεύθυνση **dell.com/regulatory\_compliance.**

### <span id="page-57-1"></span>Διαδικασία

- 1 Σύρετε το τροφοδοτικό προς την πίσω πλευρά του πλαισίου του υπολογιστή.
- 2 Ευθυγραμμίστε τις οπές για τις βίδες που βρίσκονται πάνω στη μονάδα του τροφοδοτικού με τις αντίστοιχες οπές στο πλαίσιο του υπολογιστή.
- 3 Επανατοποθετήστε τις βίδες που συγκρατούν τη μονάδα τροφοδοτικού στο πλαίσιο.
- 4 Συνδέστε τα καλώδια τροφοδοσίας συνεχούς ρεύματος (DC) στην πλακέτα συστήματος και στις μονάδες δίσκου. Ανατρέξτε στην ενότητα «[Εξαρτήματα](#page-10-1) πλακέτας [συστήματος](#page-10-1)» στη σελίδα 11.

### <span id="page-57-2"></span>Μετέπειτα απαιτούμενες ενέργειες

Επανατοποθετήστε το κάλυμμα του υπολογιστή. Ανατρέξτε στην ενότητα «[Επανατοποθέτηση](#page-13-3) του [καλύμματος](#page-13-3) του υπολογιστή» στη σελίδα 14.

### <span id="page-58-0"></span>Αφαίρεση της πλακέτας συστήματος

ΠΡΟΕΙΔΟΠΟΙΗΣΗ**:** Προτού εκτελέσετε οποιαδήποτε εργασία στο εσωτερικό του υπολογιστή σας**,** διαβάστε τις πληροφορίες που παραλάβατε μαζί του και αφορούν για θέματα ασφάλειας και ακολουθήστε τα βήματα που περιγράφει η ενότητα **«**Προτού [ξεκινήσετε](#page-6-2)**»** στη σελίδα **7.** Μετά την εκτέλεση εργασιών στο εσωτερικό του υπολογιστή σας**,** ακολουθήστε τις οδηγίες που αναφέρει η ενότητα **«**Μετά την εκτέλεση εργασιών στο εσωτερικό του [υπολογιστή](#page-8-1) σας**»**  στη [σελίδα](#page-8-1) **9.** Για περισσότερες άριστες πρακτικές σε θέματα ασφάλειας**,**  ανατρέξτε στην αρχική σελίδα του ιστοτόπου για τη συμμόρφωση προς τις κανονιστικές διατάξεις στη διεύθυνση **dell.com/regulatory\_compliance.**

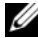

ΣΗΜΕΙΩΣΗ**:** Η ετικέτα εξυπηρέτησης του υπολογιστή σας είναι αποθηκευμένη στην πλακέτα συστήματος. Πρέπει να καταχωρίσετε την ετικέτα εξυπηρέτησης στο BIOS μόλις αντικαταστήσετε την πλακέτα συστήματος.

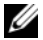

ΣΗΜΕΙΩΣΗ**:** Προτού αποσυνδέσετε τα καλώδια από την πλακέτα συστήματος, σημειώστε τη θέση των συνδέσμων ώστε να μπορέσετε να τα επανασυνδέσετε σωστά μόλις επανατοποθετήσετε την πλακέτα συστήματος.

### <span id="page-58-1"></span>Προαπαιτούμενες ενέργειες

- 1 Αφαιρέστε το κάλυμμα του υπολογιστή. Ανατρέξτε στην ενότητα «[Αφαίρεση](#page-12-2) του [καλύμματος](#page-12-2) του υπολογιστή» στη σελίδα 13.
- 2 Αφαιρέστε τη μίνι κάρτα ασύρματης επικοινωνίας. Ανατρέξτε στην ενότητα «[Αφαίρεση](#page-23-3) της μίνι κάρτας ασύρματης [επικοινωνίας](#page-23-3)» στη σελίδα 24.
- 3 Αφαιρέστε την μπαταρία σε σχήμα νομίσματος. Ανατρέξτε στην ενότητα «[Αφαίρεση](#page-53-3) της μπαταρίας σε σχήμα [νομίσματος](#page-53-3)» στη σελίδα 54.
- 4 Αφαιρέστε την κάρτα γραφικών. Ανατρέξτε στην ενότητα «[Αφαίρεση](#page-17-3) της κάρτας [γραφικών](#page-17-3)» στη σελίδα 18.
- 5 Αφαιρέστε τον ανεμιστήρα και την ψύκτρα του επεξεργαστή. Ανατρέξτε στην ενότητα «Αφαίρεση της διάταξης του ανεμιστήρα και της ψύκτρας του [επεξεργαστή](#page-46-2)» στη [σελίδα](#page-46-2) 47.
- 6 Αφαιρέστε τον επεξεργαστή. Ανατρέξτε στην ενότητα «Αφαίρεση του [επεξεργαστή](#page-49-3)» στη [σελίδα](#page-49-3) 50.
- 7 Αφαιρέστε τις μονάδες μνήμης. Ανατρέξτε στην ενότητα «[Αφαίρεση](#page-14-3) της μονάδας (των [μονάδων](#page-14-3)) μνήμης» στη σελίδα 15.
- 8 Αποσυνδέστε όλα τα καλώδια που είναι συνδεδεμένα στην πλακέτα συστήματος. Ανατρέξτε στην ενότητα «Εξαρτήματα πλακέτας [συστήματος](#page-10-1)» στη σελίδα 11.

### <span id="page-59-0"></span>Διαδικασία

- Σημειώστε τη διαδρομή των καλωδίων και αφαιρέστε τα καλώδια από τους οδηγούς τους.
- Αφαιρέστε τις βίδες που συγκρατούν την πλακέτα συστήματος στο πλαίσιο.
- Σηκώστε την πλακέτα συστήματος και αφαιρέστε την από το πλαίσιο του υπολογιστή.

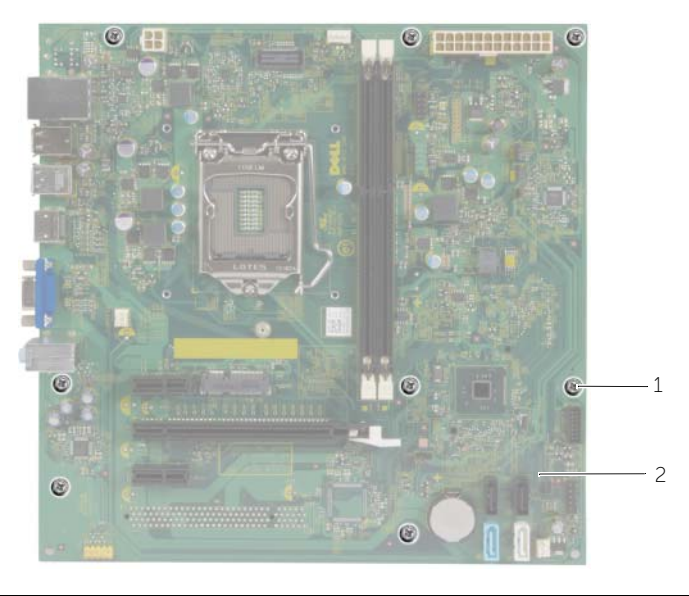

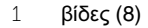

2 πλακέτα συστήματος

### <span id="page-60-0"></span>Επανατοποθέτηση της πλακέτας συστήματος

- ΠΡΟΕΙΔΟΠΟΙΗΣΗ**:** Προτού εκτελέσετε οποιαδήποτε εργασία στο εσωτερικό του υπολογιστή σας**,** διαβάστε τις πληροφορίες που παραλάβατε μαζί του και αφορούν για θέματα ασφάλειας και ακολουθήστε τα βήματα που περιγράφει η ενότητα **«**Προτού [ξεκινήσετε](#page-6-2)**»** στη σελίδα **7.** Μετά την εκτέλεση εργασιών στο εσωτερικό του υπολογιστή σας**,** ακολουθήστε τις οδηγίες που αναφέρει η ενότητα **«**Μετά την εκτέλεση εργασιών στο εσωτερικό του [υπολογιστή](#page-8-1) σας**»**  στη [σελίδα](#page-8-1) **9.** Για περισσότερες άριστες πρακτικές σε θέματα ασφάλειας**,**  ανατρέξτε στην αρχική σελίδα του ιστοτόπου για τη συμμόρφωση προς τις κανονιστικές διατάξεις στη διεύθυνση **dell.com/regulatory\_compliance.**
- 

ΣΗΜΕΙΩΣΗ**:** Η ετικέτα εξυπηρέτησης του υπολογιστή σας είναι αποθηκευμένη στην πλακέτα συστήματος. Πρέπει να καταχωρίσετε την ετικέτα εξυπηρέτησης κατά τη ρύθμιση του συστήματος αφού επανατοποθετήσετε την πλακέτα συστήματος.

#### <span id="page-60-1"></span>Διαδικασία

- 1 Τοποθετήστε προσεκτικά την πλακέτα συστήματος μέσα στο πλαίσιο του υπολογιστή και σύρετε την προς την πίσω πλευρά του υπολογιστή.
- 2 Επανατοποθετήστε τις βίδες που συγκρατούν την πλακέτα συστήματος στο πλαίσιο.

### <span id="page-60-2"></span>Μετέπειτα απαιτούμενες ενέργειες

- 1 Περάστε στις διαδρομές τους και συνδέστε τα καλώδια που αποσυνδέσατε από την πλακέτα συστήματος. Ανατρέξτε στην ενότητα «Εξαρτήματα πλακέτας [συστήματος](#page-10-1)» στη [σελίδα](#page-10-1) 11.
- 2 Επανατοποθετήστε τις μονάδες μνήμης. Ανατρέξτε στην ενότητα «[Επανατοποθέτηση](#page-15-2) της μονάδας (των [μονάδων](#page-15-2)) μνήμης» στη σελίδα 16.
- 3 Επανατοποθετήστε τον επεξεργαστή. «[Επανατοποθέτηση](#page-51-2) του επεξεργαστή» στη [σελίδα](#page-51-2) 52.
- 4 Επανατοποθετήστε τον ανεμιστήρα και την ψύκτρα του επεξεργαστή. Ανατρέξτε στην ενότητα «[Επανατοποθέτηση](#page-48-3) της διάταξης του ανεμιστήρα και της ψύκτρας του [επεξεργαστή](#page-48-3)» στη σελίδα 49.
- 5 Επανατοποθετήστε την κάρτα γραφικών. Ανατρέξτε στην ενότητα «[Επανατοποθέτηση](#page-19-3) της κάρτας [γραφικών](#page-19-3)» στη σελίδα 20.
- 6 Επανατοποθετήστε την μπαταρία σε σχήμα νομίσματος. Ανατρέξτε στην ενότητα «[Επανατοποθέτηση](#page-54-3) της μπαταρίας σε σχήμα νομίσματος» στη σελίδα 55.
- 7 Επανατοποθετήστε τη μίνι κάρτα ασύρματης επικοινωνίας. Ανατρέξτε στην ενότητα «[Επανατοποθέτηση](#page-25-3) της μίνι κάρτας ασύρματης επικοινωνίας» στη σελίδα 26.
- 8 Επανατοποθετήστε το κάλυμμα του υπολογιστή. Ανατρέξτε στην ενότητα «[Επανατοποθέτηση](#page-13-3) του καλύμματος του υπολογιστή» στη σελίδα 14.

### <span id="page-61-0"></span>Καταχώριση της ετικέτας εξυπηρέτησης στο **BIOS**

- 1 Θέστε τον υπολογιστή σε λειτουργία.
- 2 Όταν παρουσιαστεί το λογότυπο της Dell, πιέστε το <F2> για είσοδο στο πρόγραμμα System Setup (Ρύθμιση συστήματος).
- 3 Πλοηγηθείτε στην κύρια καρτέλα και καταχωρίστε την ετικέτα εξυπηρέτησης στο πεδίο **Service Tag Input** (Καταχώριση ετικέτας εξυπηρέτησης).

<span id="page-62-0"></span>Όταν υπάρχει διαθέσιμη ενημερωμένη έκδοση ή όταν αντικαταστήσετε την πλακέτα συστήματος, μπορεί να χρειαστεί να αναβαθμίσετε το BIOS. Για την αναβάθμιση του BIOS:

- 1 Θέστε τον υπολογιστή σε λειτουργία.
- 2 Μεταβείτε στον ιστότοπο **dell.com/support**.
- 3 Αν έχετε την ετικέτα εξυπηρέτησης του υπολογιστή σας, πληκτρολογήστε την και κάντε κλικ στην επιλογή **Submit** (Υποβολή).

Αν δεν την έχετε, κάντε κλικ στην επιλογή **Detect Service Tag** (Ανίχνευση ετικέτας εξυπηρέτησης) για να ενεργοποιηθεί η δυνατότητα αυτόματης ανίχνευσης της ετικέτας εξυπηρέτησής σας.

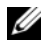

ΣΗΜΕΙΩΣΗ**:** Αν δεν μπορεί να γίνει αυτόματη ανίχνευση της ετικέτας εξυπηρέτησης, επιλέξτε το προϊόν σας κάτω από τις κατηγορίες προϊόντων.

- 4 Κάντε κλικ **Drivers and Downloads** (Οδηγοί και λήψεις).
- 5 Στην αναπτυσσόμενη επιλογή **Operating System** (Λειτουργικό σύστημα), επιλέξτε το λειτουργικό σύστημα που είναι εγκατεστημένο στον υπολογιστή σας.
- 6 Κάντε κλικ στην επιλογή **BIOS**.
- 7 Κάντε κλικ στην επιλογή **Download File** (Λήψη αρχείου) για λήψη της πιο πρόσφατα ενημερωμένης έκδοσης του BIOS για τον υπολογιστή σας.
- 8 Στην επόμενη σελίδα, επιλέξτε **Single-file download** (Λήψη ενός μόνο αρχείου) και κάντε κλικ στην επιλογή **Continue** (Συνέχεια).
- 9 Αποθηκεύστε το αρχείο και, μόλις ολοκληρωθεί η λήψη, πλοηγηθείτε στον φάκελο όπου αποθηκεύσατε το αρχείο της ενημερωμένης έκδοσης του BIOS.
- 10 Κάντε διπλό κλικ στο εικονίδιο του αρχείου της ενημερωμένης έκδοσης του BIOS και ακολουθήστε τις οδηγίες που παρουσιάζονται στην οθόνη.